**Visual Code Review Group 5 Daniel Andersson Tenninge Gustaf Carleson Johan Björk Patrik McKiernan**

# **1. Introduction**

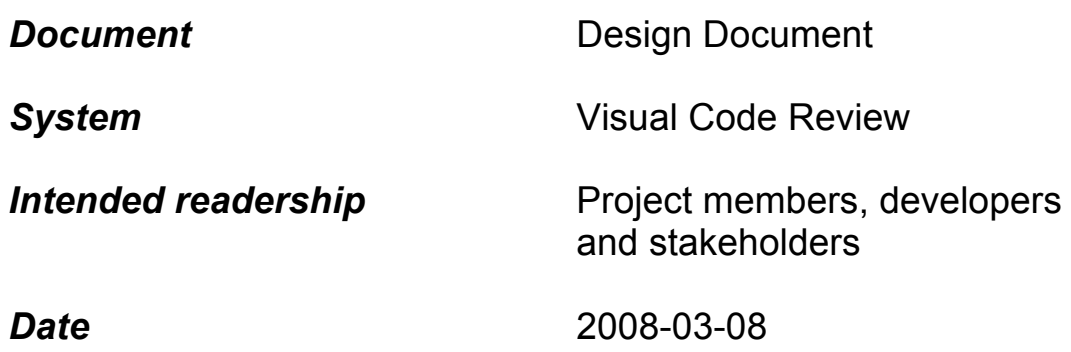

# *Version history*

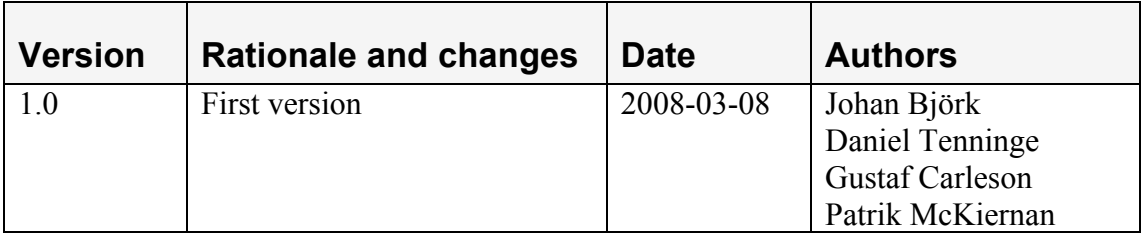

# **1.1. Overview**

This is the Design document for the VCR system provide the design details of the system.

This document is intended for the developers of the VCR system and will work as a guideline in the process of developing and implementing the system. Stakeholders in this project will also have an interest in this document, mostly due to the section describing the user interface.

This document explains the fundamental architectural design of this system, and will work as a foundation for the implementation phase. It outlines the software architecture by structuring different major components into a hierarchical layer with different levels of detail.

With this document in hand, it will be possible for developers to implement a working model of the intended system.

# **1.2.Abstract**

This is the Design document of the VCR system, a system that will significantly aid in the peer code reviewing policy that many software companies employ. The code review process states that before a developer can incorporate his piece of code into the whole system, it must be reviewed by a fellow developer to ensure that good software quality will be guaranteed in the project.

In several software companies the code review process is still a process that is severely overlooked. When a developer wants someone to review his code he needs to find someone, in person, that actually has the time to review his code at the moment. This will obstruct him from starting to write new code or he will have to disturb someone in the middle of his or her work. This system will take care of handling these connections between developers and their respective reviewers. By making it possible for reviewers to review code when they actually have time for it, will free up time for developers and reviewers alike, allowing them to continue with their work.

#### **1.3. References**

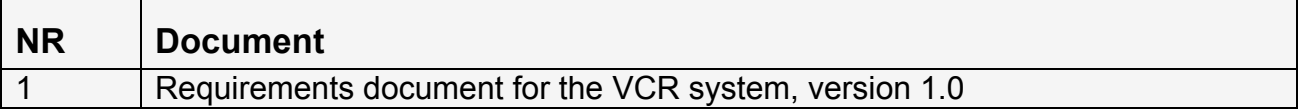

## **1.4. Important terms**

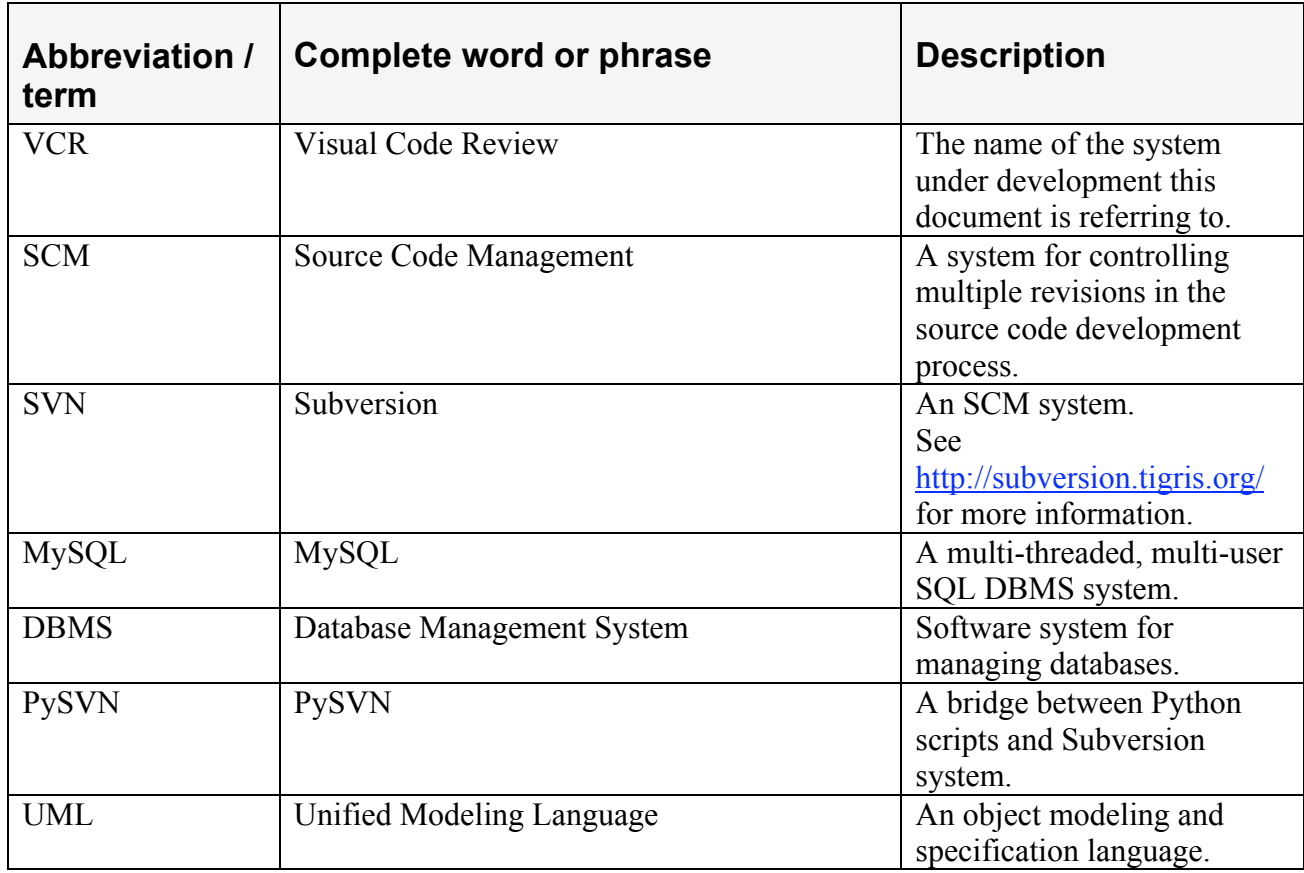

# **Innehållsförteckning**

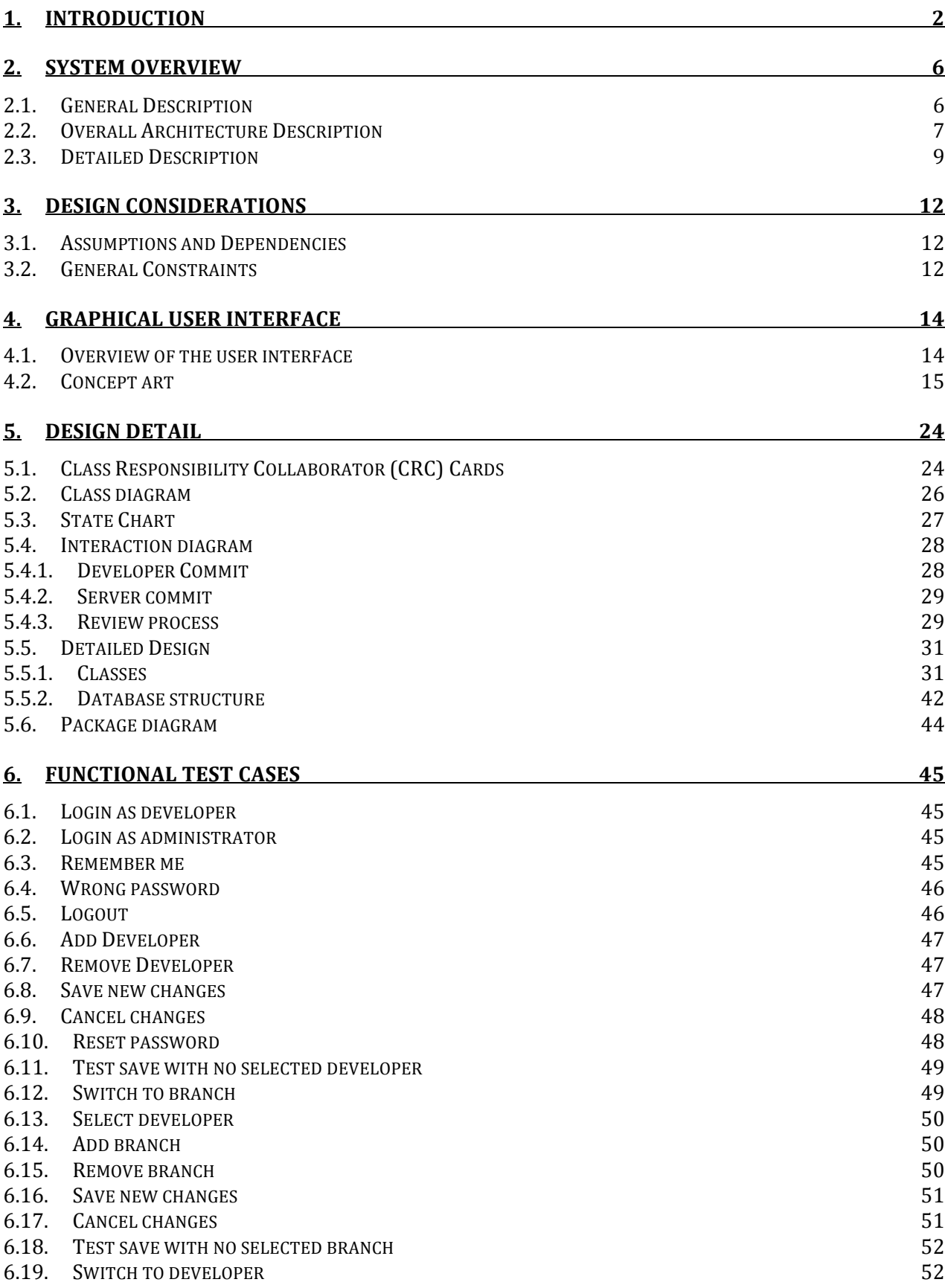

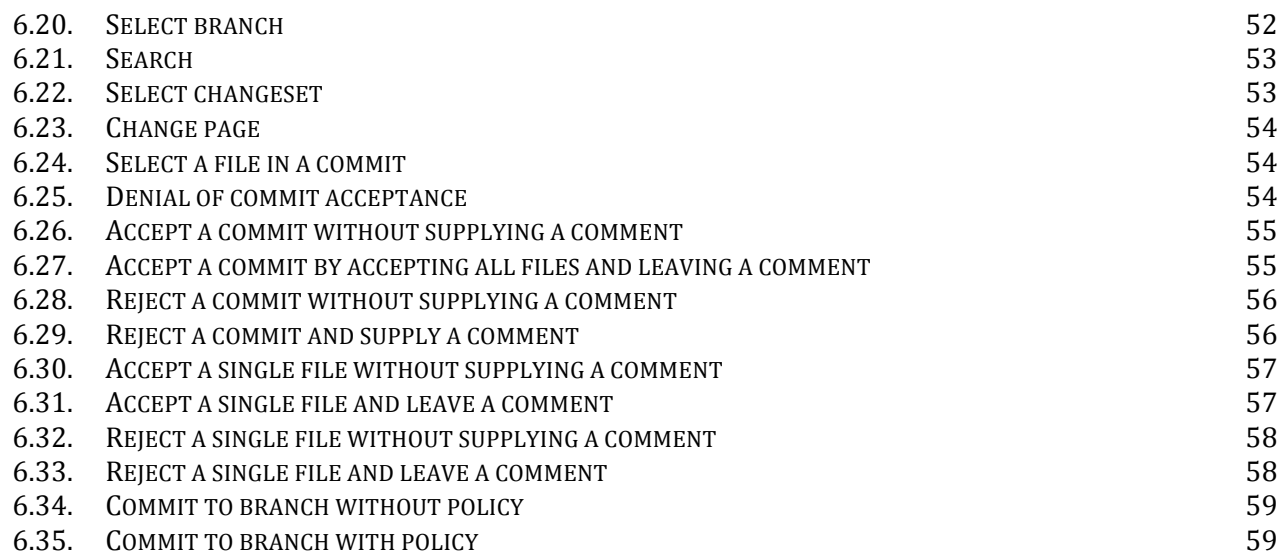

# **2. System Overview**

#### **2.1. General Description**

Visual Code Review is a system designed to ease the code review process. Code reviewing is the process to let other developers in a team to verify the quality of the other persons' source code. We accomplish this by intercepting all source code submitted to the company's Version Control server, and presenting the source code that needs to be reviewed on a web site.

## *Non intrusive*

The system is designed to be as little intrusive to the daily work of the developers as possible.

## *Automatic*

The system automatically intercepts source code that matches a certain policy, and puts them up on the web interface. It further also automatically forwards the source code to the main company repository when the review is completed.

#### *Mail*

The system uses mail to notify developers the status on the review status and comments made to their source code that is under review

## *Subversion*

The system supports the Subversion Review Control System to intercept source code that needs to be reviewed, and present it on the frontend.

# *Design*

Our system is composed of two parts, the backend and the frontend. The backend collects the source code to be presented for review, inserting it to a common database. The front end allows the users to verify and leave comments on the source code in a simple manner.

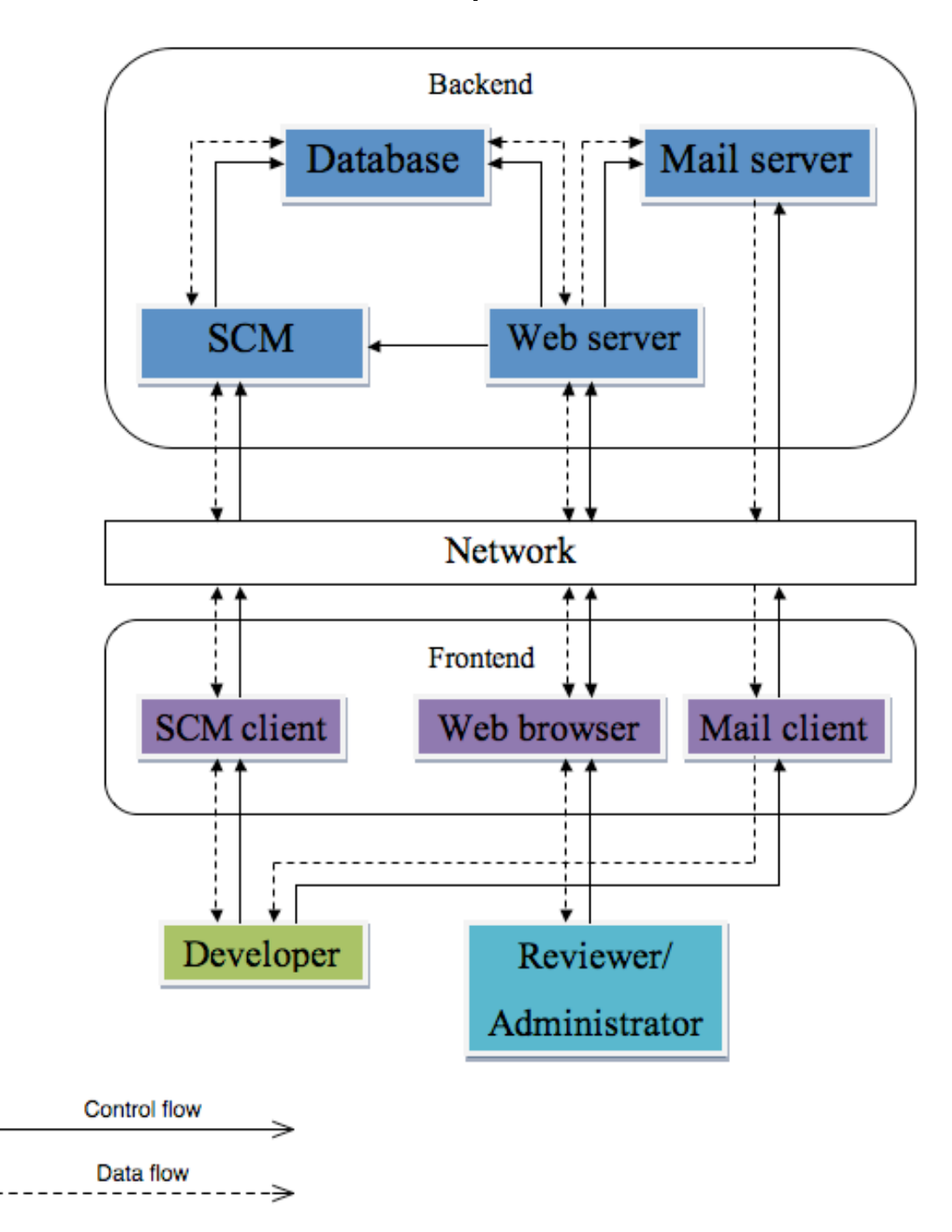

#### **2.2. Overall Architecture Description**

The reviewer or administrator uses a standard web browser to connect to the back-end web server part of the VCR system. The user is presented with information in a graphical user interface. Through the connection with the web server the reviewer is presented with the current commits and can perform code reviews from the browser. The administrator is instead presented with possibilities of administrating reviewers and policies through the web interface

The web server is a HTTP web server backed up by a PHP interpreter to generate dynamic HTML pages for the web clients. The web server has a connection to the

database, through which it can list the commits, with their source code, and information about reviewers and policies. Through PHP the web server has a connection to the mail server, which it uses to send mails to the developer about the updated status on their commits e.g. whether the commit got accepted or not.

The developer uses a Source Code Management (SCM) client to send commits to the SCM server. The server is notified of the commit and runs python scripts, which in turn checks the commit and the branch it belongs with what policy it belongs to. If it needs to be reviewed then the script stores the commit in the database, awaiting review. The code is otherwise directly committed to the SCM system's storage. It also notifies the developer of the whether or not the commit did need reviewing.

# **2.3. Detailed Description**

#### **2.3.1. Review procedure**

Sequence diagrams of examples of communication between components in the system as defined in the Unified Modeling Language (UML).

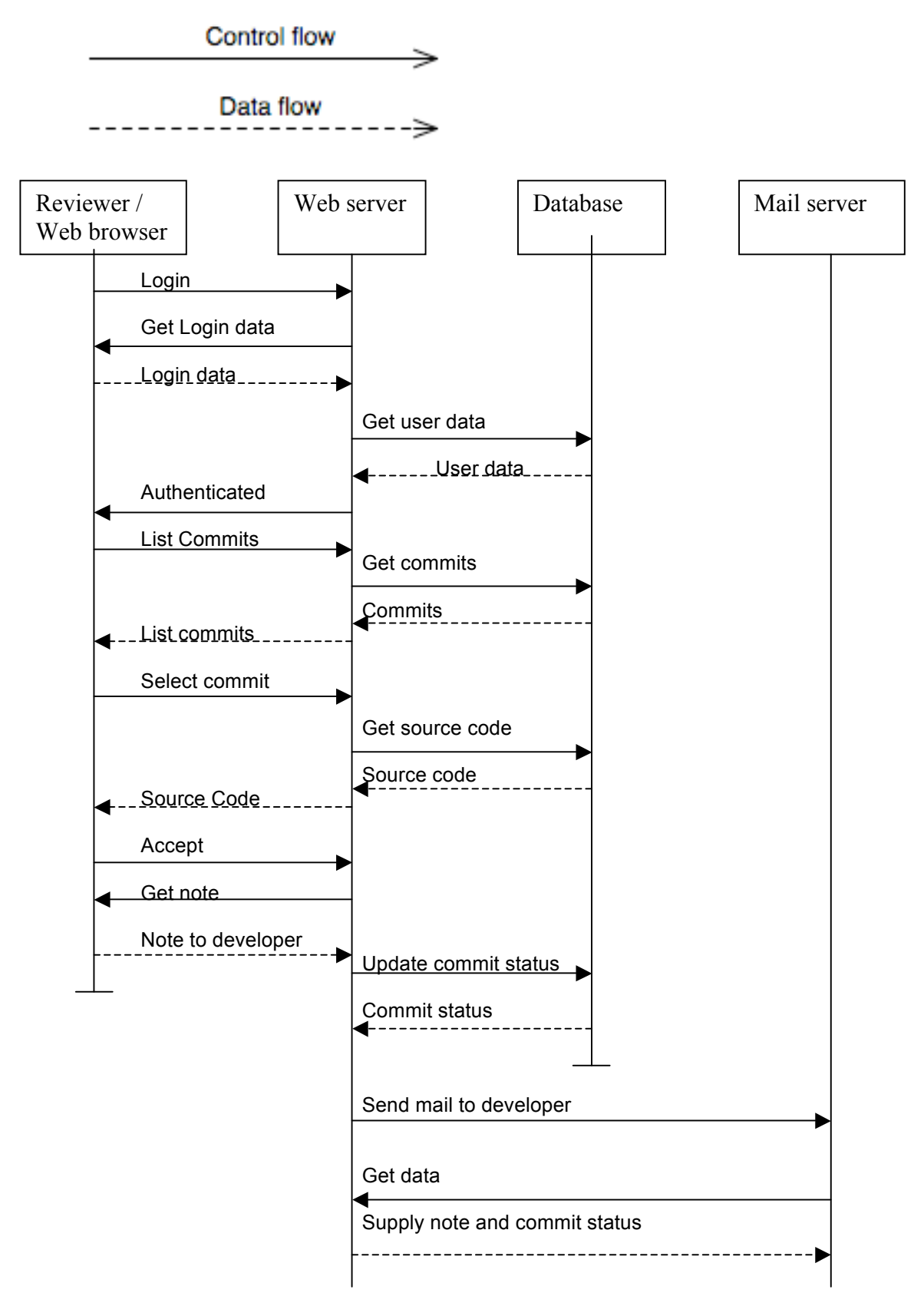

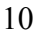

# **2.3.2. Commit process**

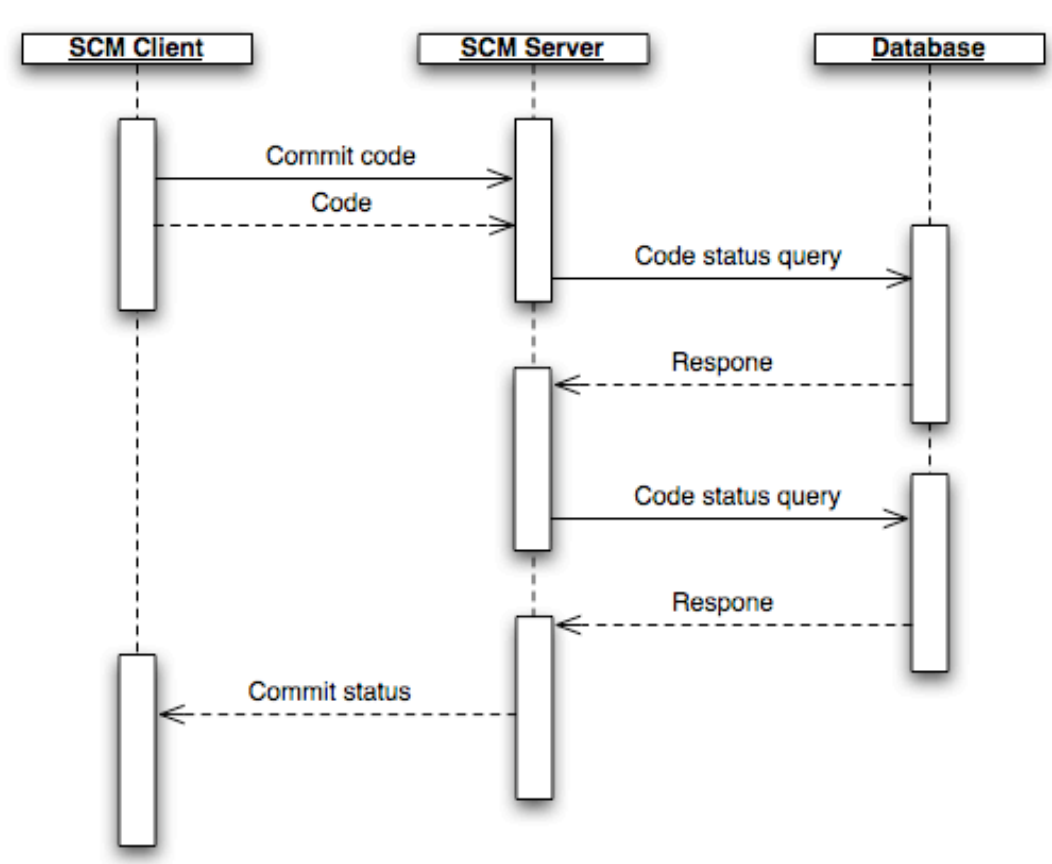

# **2.3.3. Database diagram**

This is an entity/relationship diagram describing the database used by the system.

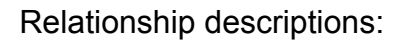

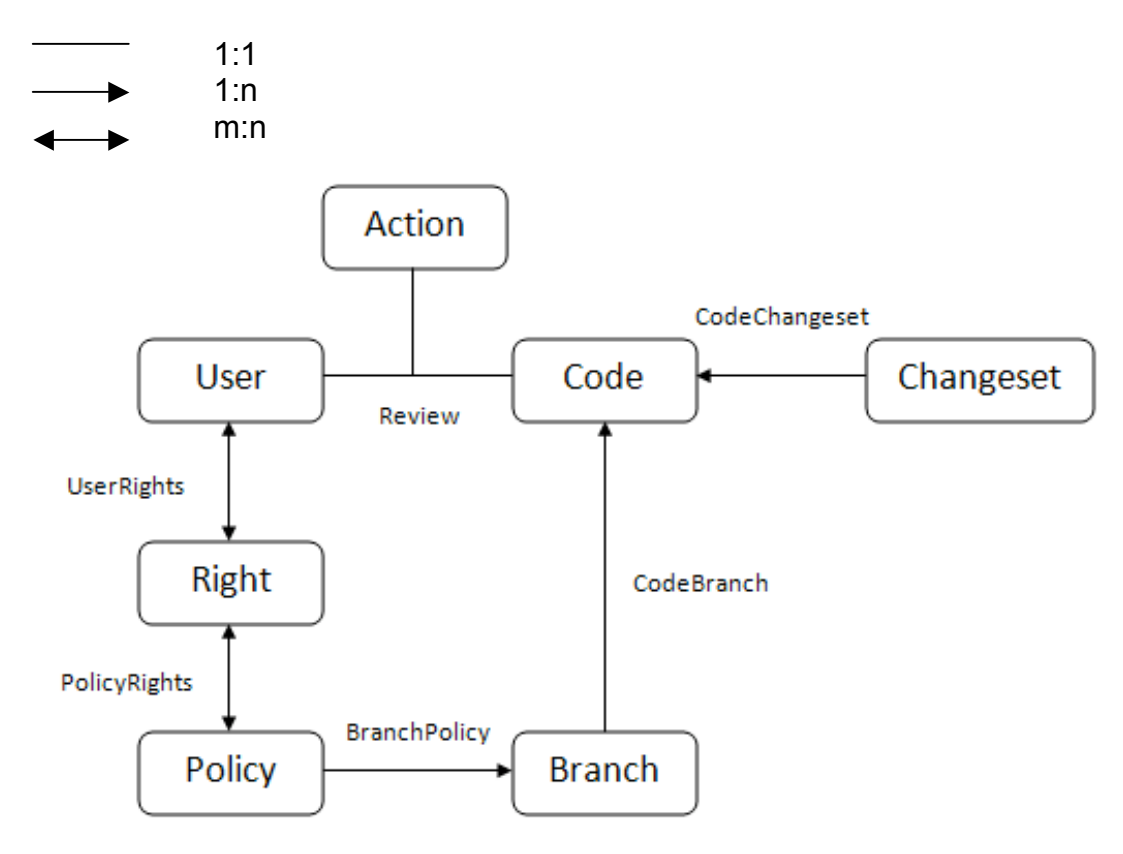

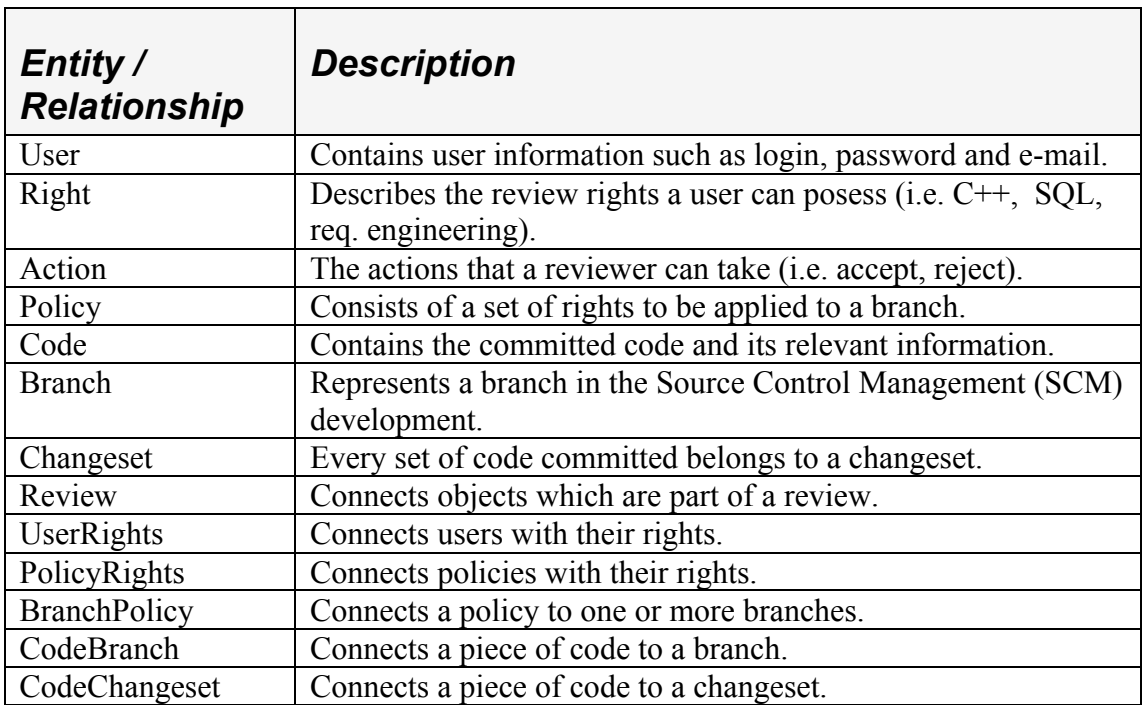

# **3. Design Considerations**

## **3.1. Assumptions and Dependencies**

## **3.1.1. Related software and hardware**

The back end as well as the front end of the system requires several external programs to be installed on the server / servers.

- A SQL database engine. We will use and support MySQL.
- A web server with PHP support. We will use and support Apache.
- A source code management tool. We will use and support SVN.
- Pygments
- PySVN
- Mail server supported by PHP.

## **3.1.2. Possible and/or probable changes in functionality**

Future updates may contain an extended support of source code management tools as well as extended policy rules.

# **3.2. General Constraints**

Generally speaking, our system is constrained mostly by third party software. These are specifically the;

- Web server, in how many users it can serve pages to effectively.
- SCM system, in how fast it handles commit operations.
- PHP interpreter, in how quickly it interprets web logic.
- Database system, in how rapidly it stores and retrieves information.
- MTA (Mail Transfer Agent).

Thus, all of these systems constraints apply to our system. Some of these are server CPU (Central Processing Unit) performance, HDD (Hard Disk Drive) space, amount of RAM (Random Access Memory) installed, other third party software needed, system time precision etc.

The availability of our system is also a constraint since it does not function if one or more of the third party systems are not available. This can be countered with known techniques such as back-up servers, load balancing, multiple network connections, UPS's (Uninterruptible Power Supply) etc.

The Requirements Document (Sec. 4 Non-functional requirements) also presents a few system constraints concerning the availability and the ease of use of the system which is going to require testing.

The system scalability is not a constraint since load balancing of web traffic is possible and because the SCM system, database system, web server and MTA can reside in different computers. These have to be connected by a network which is however constraint by bandwidth (i.e. how much information can be transferred over the network at any one time) and how high the response time of the network is.

Mainly, the possible number of concurrent users and the degree of effectivity of the review and developing process is affected by the overall availability and performance of the system.

# **4. Graphical User Interface**

#### **4.1. Overview of the user interface**

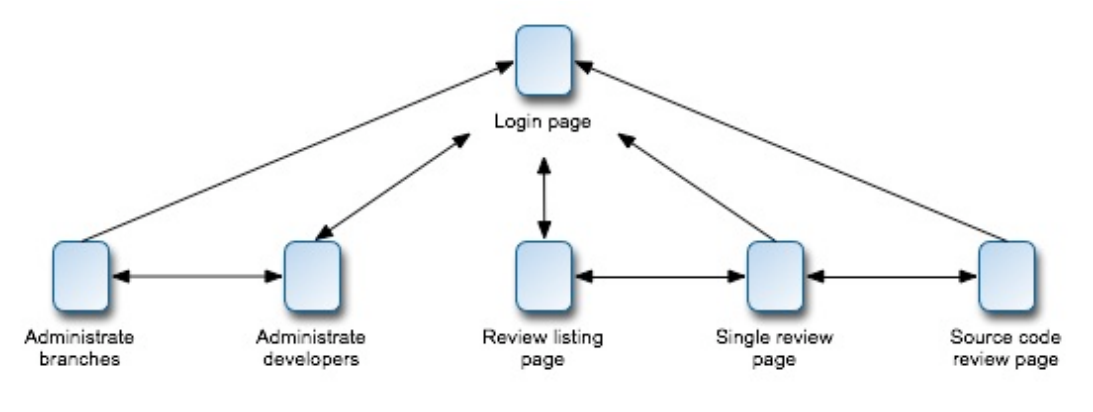

Figure 4. 1

The user is first presented with a login page. After logging in the user will be directed to either the administrator or the review part depending on the user privileges. The administrator will first be presented with the page for administrating developers. The administrator can then switch back and forth between the pages for administrating branches or developers.

The reviewer will be directed to the review-listing page where she can see all the pending commits that she is allowed to review.

After selecting a commit, she will be presented with information about that particular commit including all the files included in the commit.

By selecting a file the user will be presented with the syntax highlighted source code. On every page there is a log out button, which will redirect the user back to the log in page. The arrows show in which direction the user can navigate through the pages.

# **4.2. Concept art**

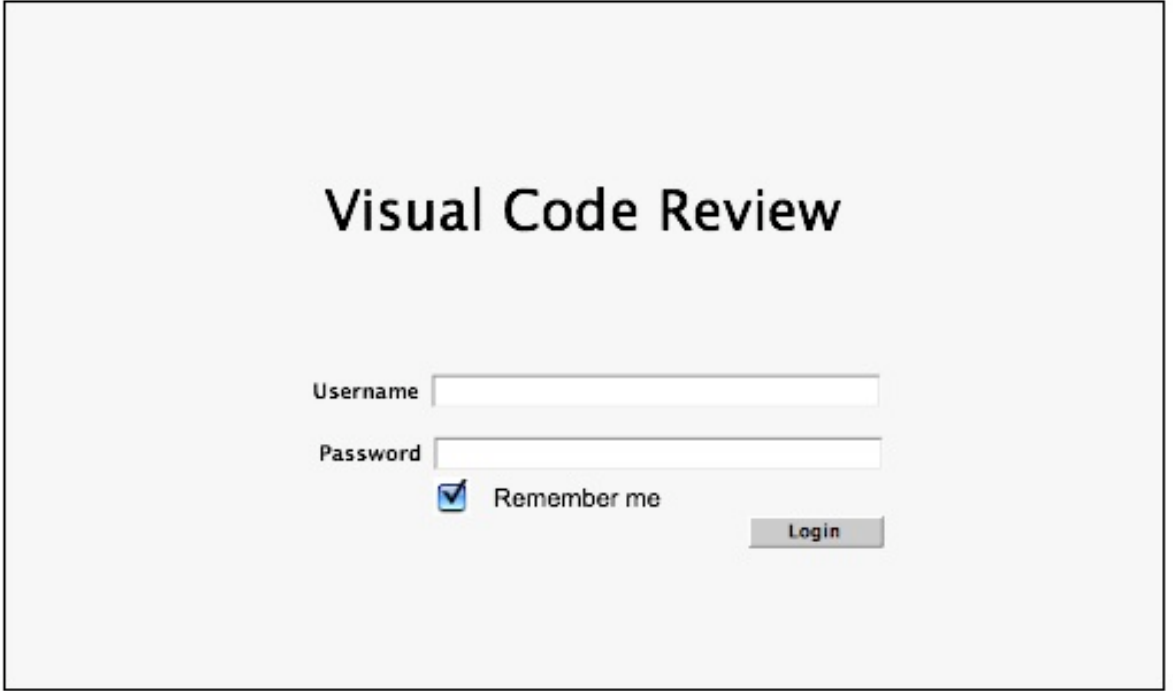

Figure 4.2.1 "Login page"

*Related functional requirements F.11*

*Controls and fields* **txtLoginName:** input for the user's username. **txtLoginPwd:** input for the user's password. **chkRemember:** checkbox used for remembering a user. **btnLogin:** login button. Triggers the event "eventAdminDev" or the "eventReview" depending on the

authorization level of the user.

*Directed from*

The user is presented with this page, by either surfing to the web server or by the event "eventLogOut".

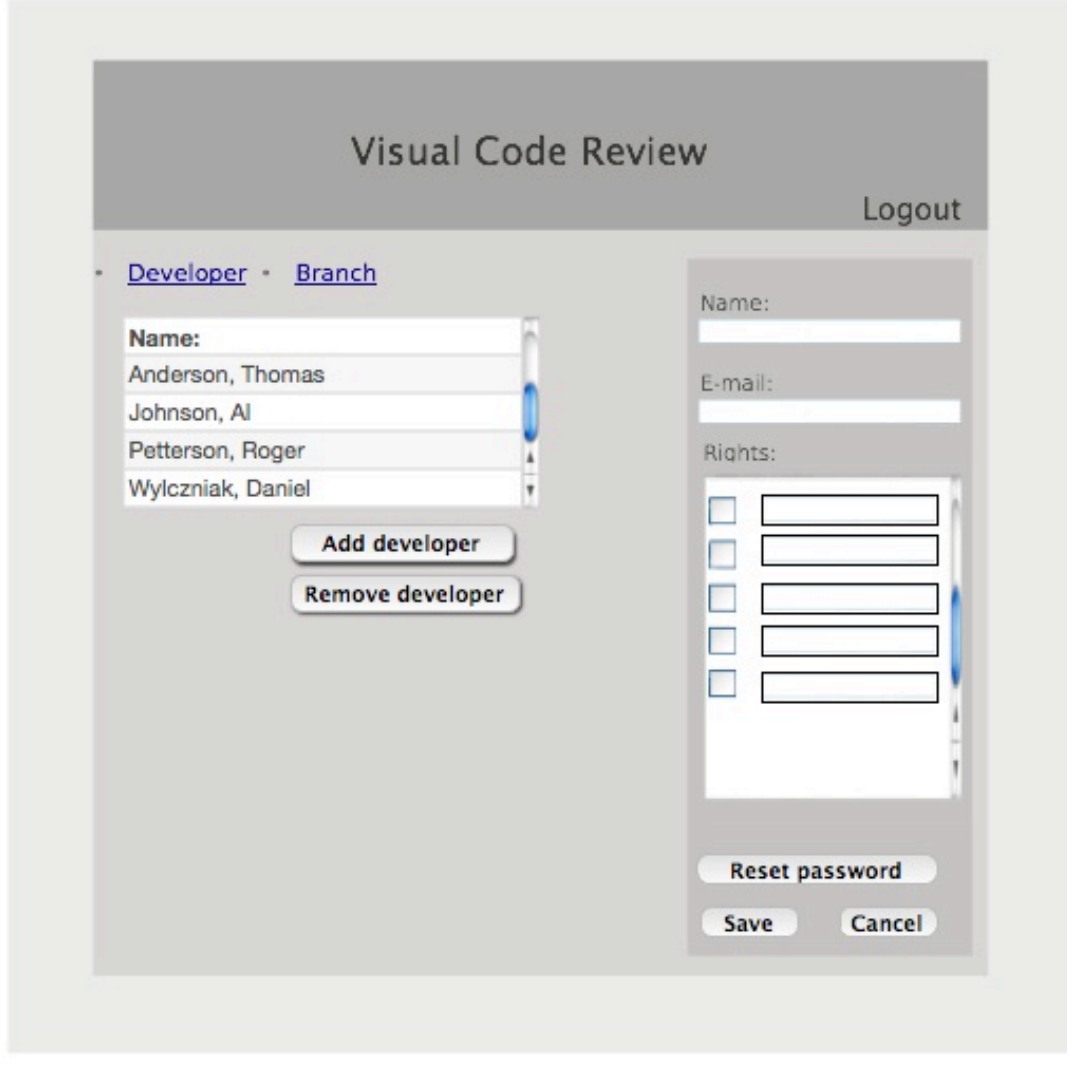

Figure 4.2.3 "Administrate developers"

*Related functional requirements*

*F.12*

*F.13*

*F.14*

*Controls and fields*

**txtDevName:** input for the developer's name.

**txtDevEmail:** input for the developer's email.

**chkDevRights**: input for the developer's rights.

**lnkDev:** link leading to the current page.

Triggers the event "eventAdminDev".

**lnkBranch:** link leading to the administration of branches page.

Triggers the event "eventAdminBranches"

**btnAddDev:** button used for adding a new developer.

Triggers the event "eventAddDev".

**btnRmvDev:** button used for removing selected developer.

Triggers the event "eventRmvDev".

**btnResetPwd:** button used for resetting a developers password.

Triggers the event "eventResetPassword" **btnSaveDev:** button used for saving changes made to a developer. Triggers the event "eventSaveDev" **btnCancelDev:** button used to reset changes made to a developer. Triggers the event "eventCancelDev". **btnLogOut:** button used to log out. Triggers the event "eventLogOut".

#### *Directed from*

The administrator reaches this page through the event "eventAdminDev".

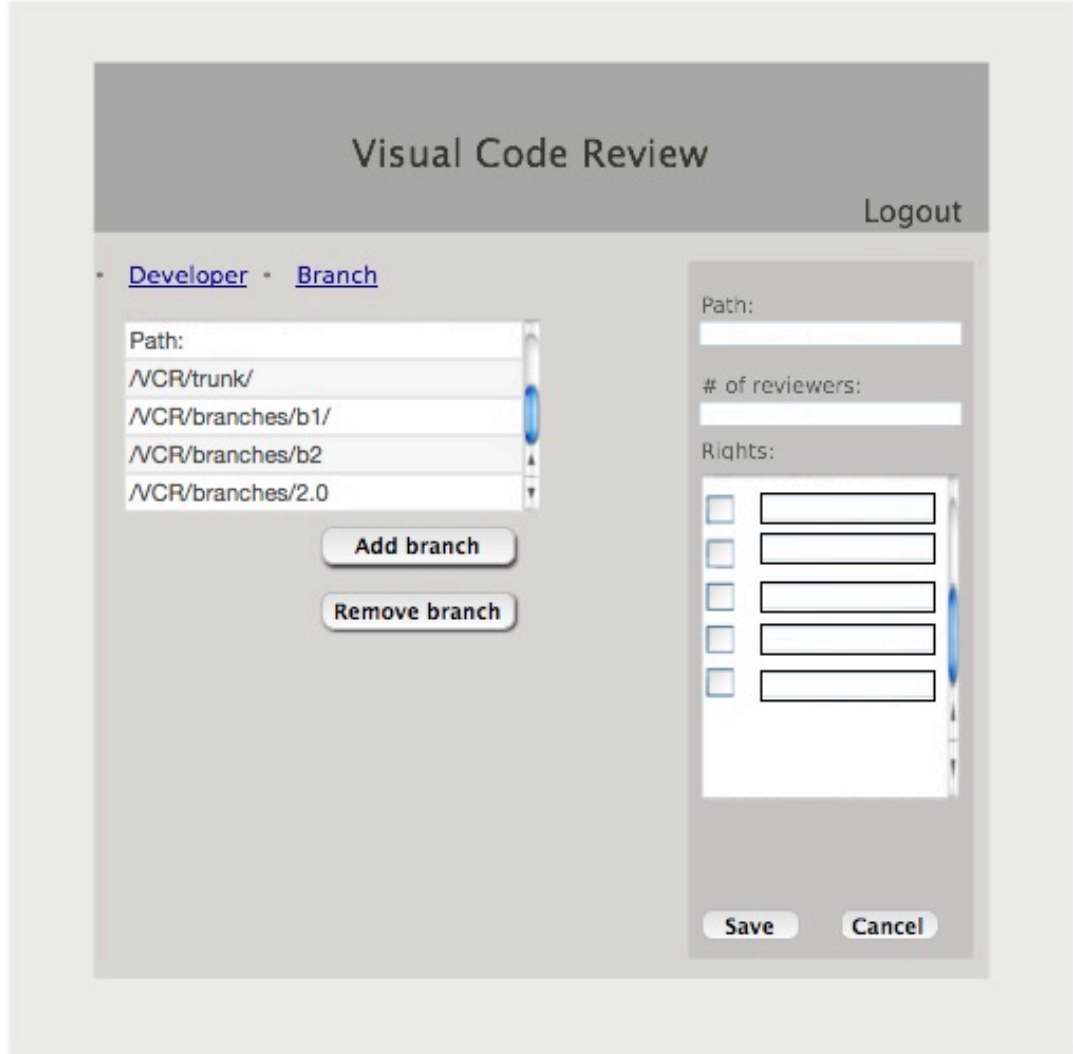

Figure 4.2.4 "Administrate Branches"

*Related functional requirements* F.13

F.14

*Controls and fields*

**txtPath:** input for the branches path.

**txtNrOfReviewers:** input for the number of reviewers necessary. **chkBranchRights**: input for the branches rights.

**lnkDev:** link leading to the current page.

Triggers the event "eventAdminDev".

**lnkBranch:** link leading to the administration of branches page.

Triggers the event "eventAdminBranches"

**btnAddBranch:** button used for adding a new branch.

Triggers the event "eventAddBranch".

**btnRmvBranch:** button used for removing selected developer.

Triggers the event "eventRmvBranch".

**btnSaveBranch:** button used for saving changes made to a branch.

Triggers the event "eventSaveBranch" **btnCancelBranch:** button used to reset changes made to a branch. Triggers the event "eventCancelBranch". **btnLogOut:** button used to log out. Triggers the event "eventLogOut".

#### *Directed from*

The administrator reaches this page through the event "eventAdminBranches".

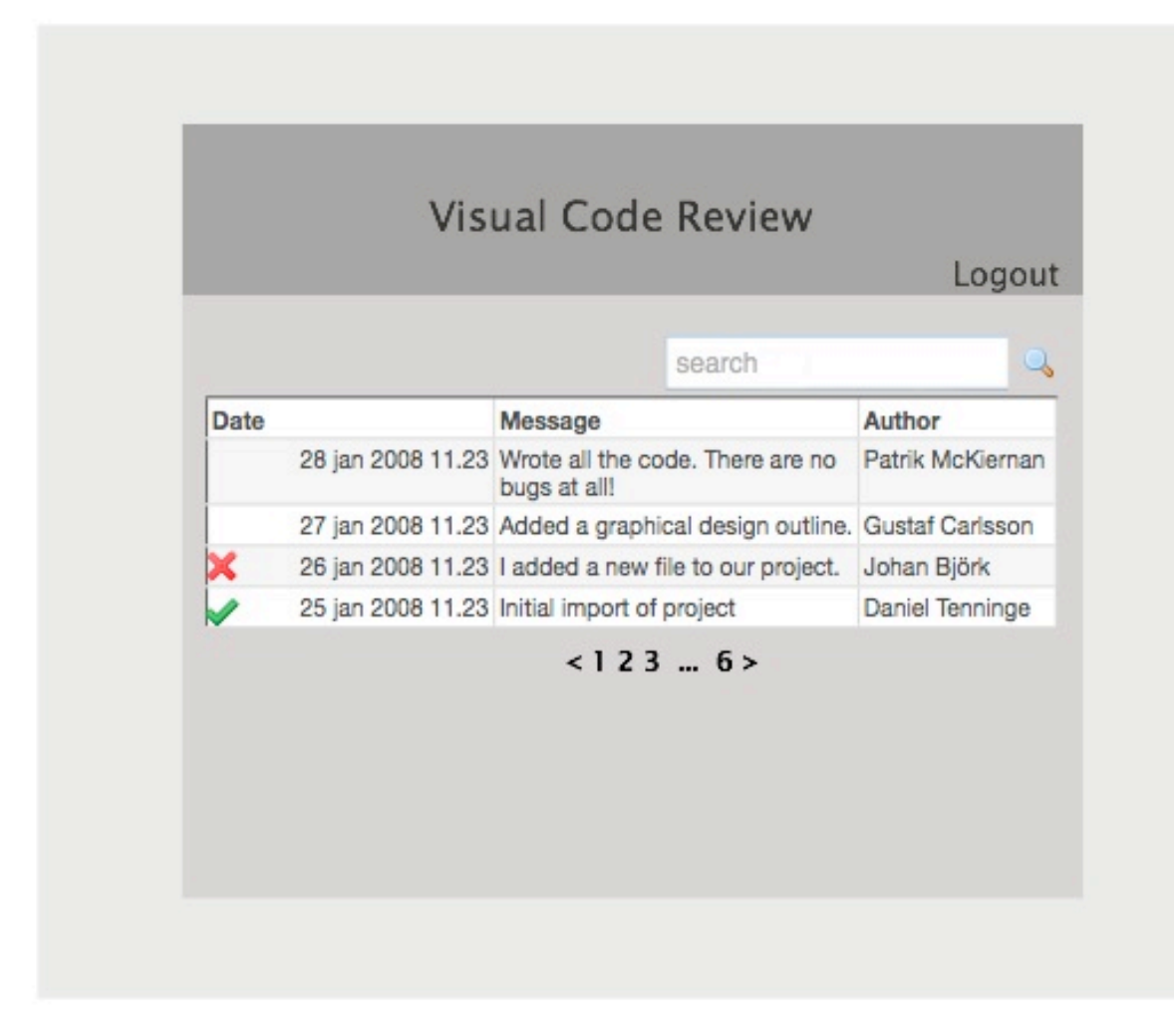

Figure 4.2.4 "Review overview page"

#### *Related functional requirements* F.5

*Controls and fields* **txtSearchField:** specify search criteria. **btnSearch:** button used for searching on the criteria. Triggers the event "eventSearch". **btnSelectPage:** button used to select a review listing page. Triggers the event "eventSelectPage". **btnLogOut:** button used to log out. Triggers the event "eventLogOut". **itmMenuSelect:** menu item used to show details about a commit. Triggers the event "eventListReview".

#### *Directed from*

The developer reaches this page from the event "eventReview".

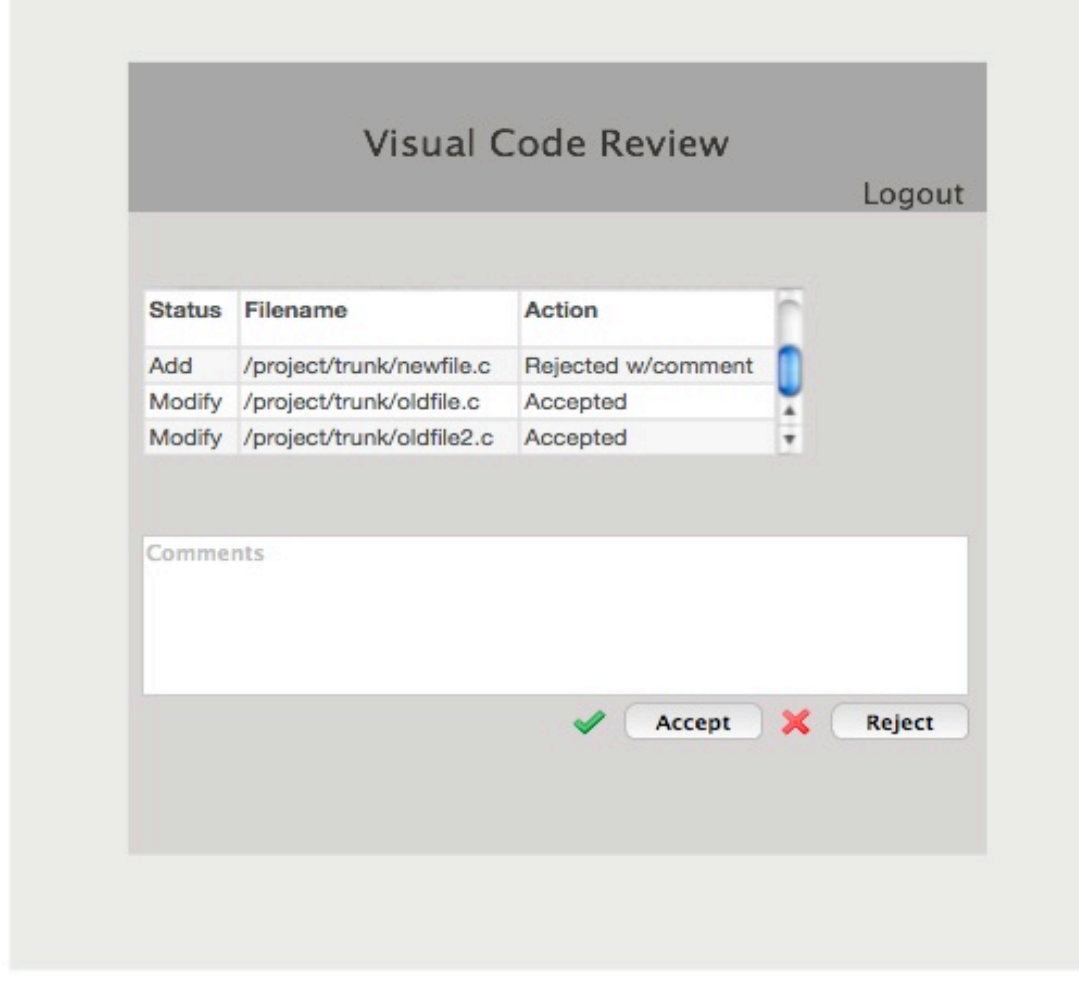

Figure 4.2.5 "Commit overview page"

*Related functional requirements*

F.5

F.6

F.7

F.8

F.10

# *Controls and fields*

**txtComments:** Reviewer can input a comment to the displayed changeset. **btnChangeSetAccept**: The reviewer can accept the changeset.

Triggers the event "eventAcceptChangeset"

**btnChangeSetReject**: The reviewer can reject the changeset.

Triggers the event "eventRejectChangeset"

**btnLogOut:** button used to log out.

Triggers the event "eventLogOut".

**itmMenuSelectFile:** menu item used to show details about a file.

Triggers the event "eventListFile".

# *Directed from*

The developer reaches this page from the event "eventListReview".

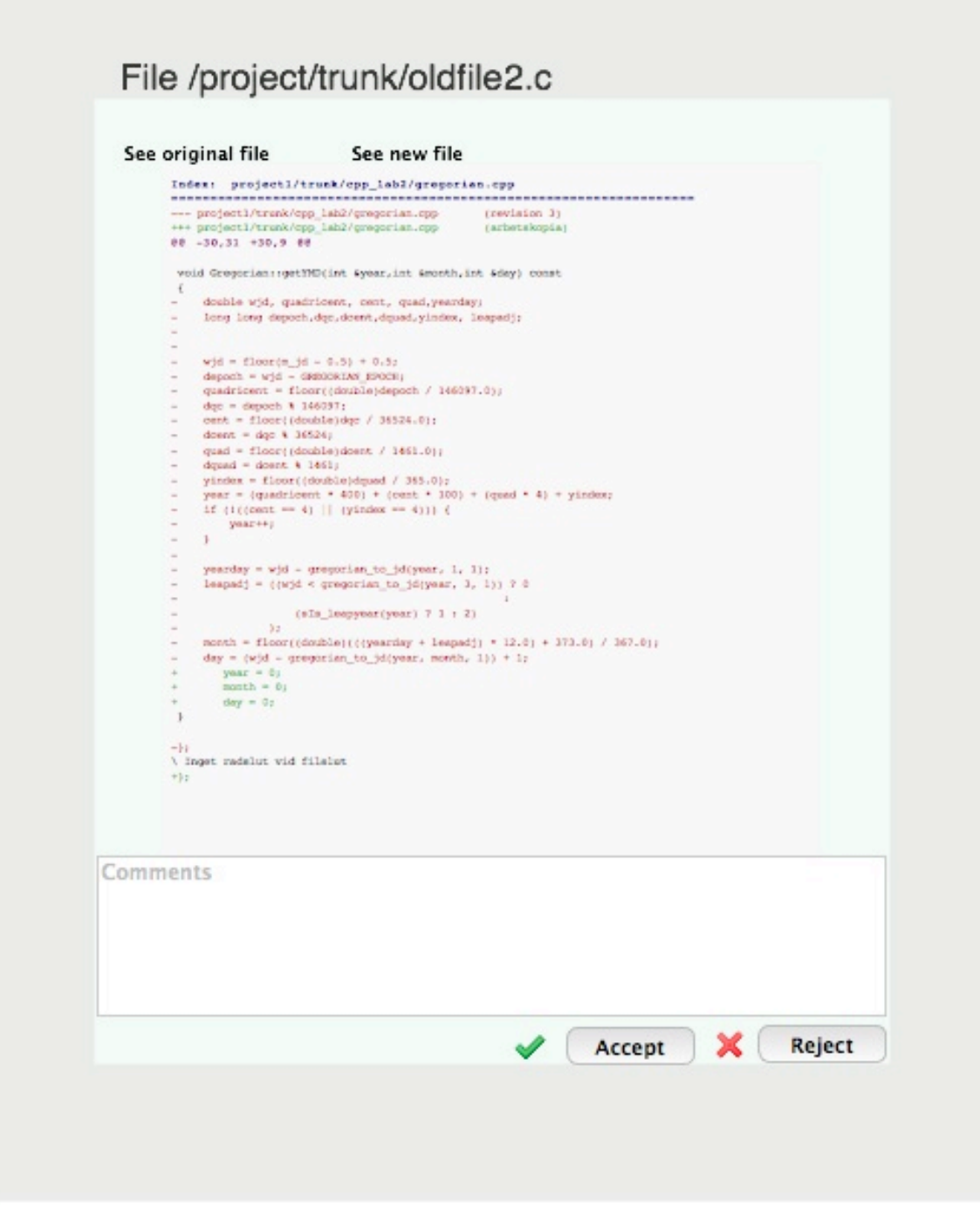

Figure 4.2.6 "Source code page"

*Related functional requirements* F.5 F.6 F.7

*Controls and fields* **lnkOriginalFile:** used to display the original file. Triggers the event "eventDisplayOldFile".

**lnkNewFile:** used to display the new file. Triggers the event "eventDisplayNewFile". **txtComments:** Reviewer can input a comment to the displayed sourcecode. **btnAcceptFile:** button used to accept this file. Triggers the event "eventAcceptFile". **btnRejectFile:** button used to reject this file. Triggers the event "eventRejectFile".

#### *Directed from*

The developer reaches this page from the event "eventListFile".

# **5. Design detail**

# **5.1. Class Responsibility Collaborator (CRC) Cards**

# **5.1.1. VCR System Classes**

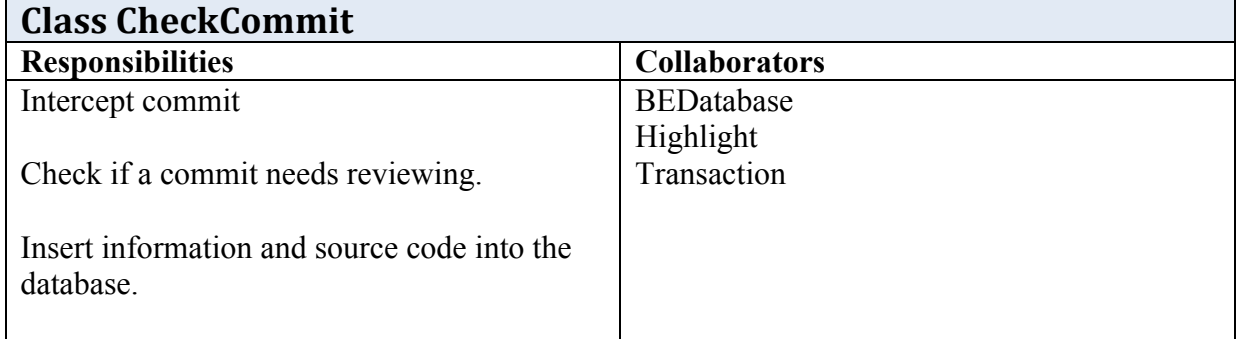

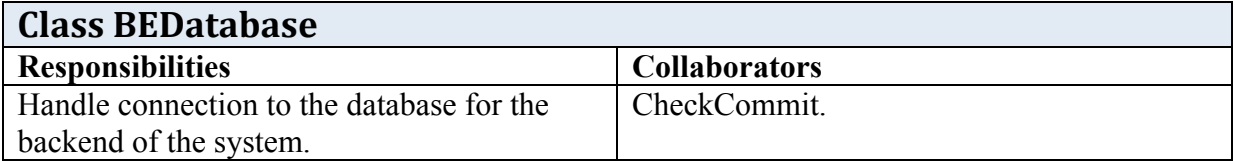

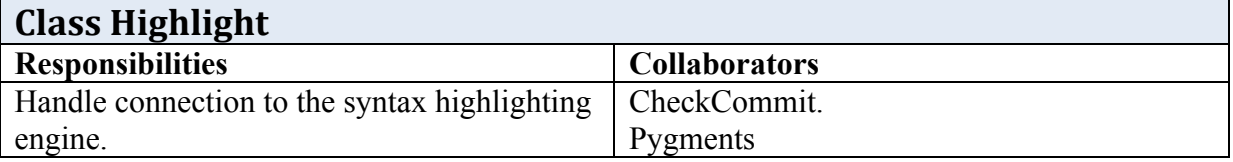

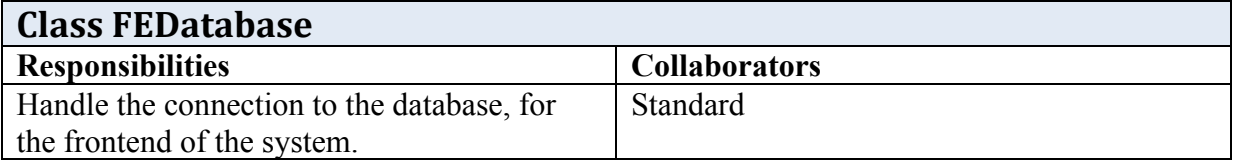

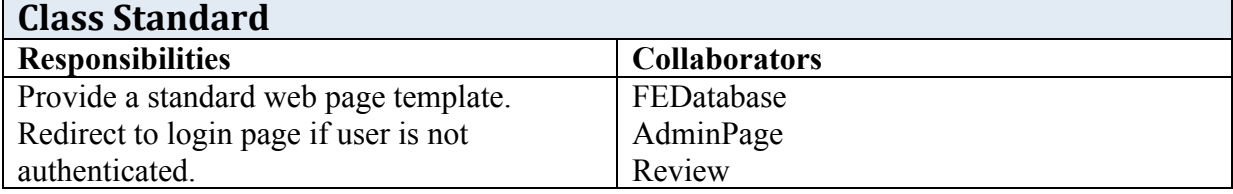

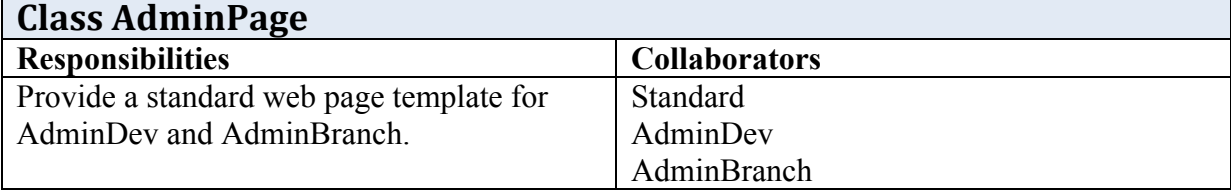

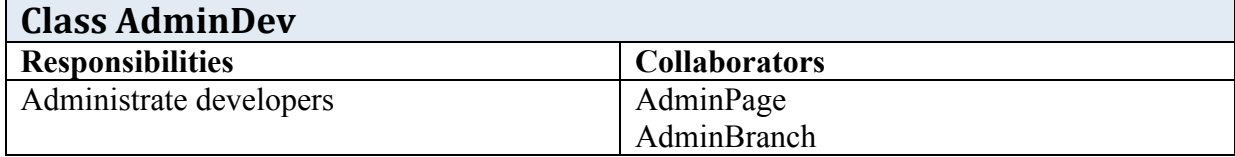

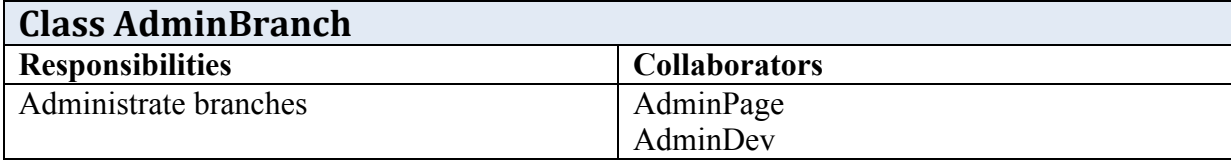

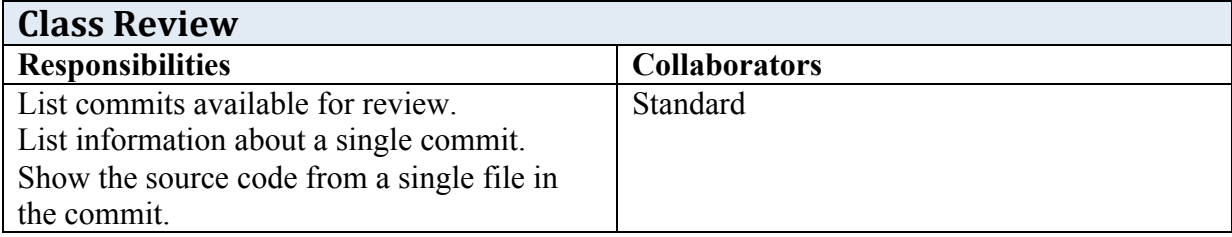

# **5.1.2. Third party classes**

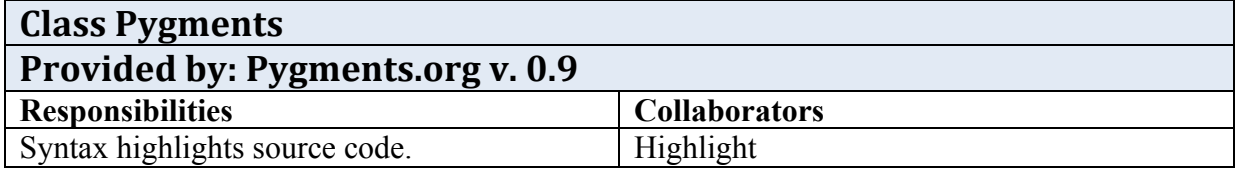

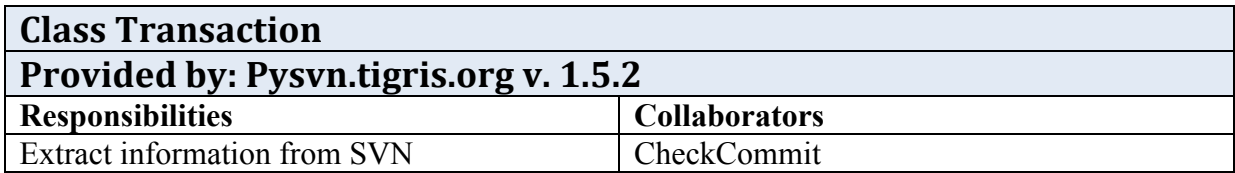

# **5.2. Class diagram**

The class diagrams are represented using Unified Modeling Language (UML).

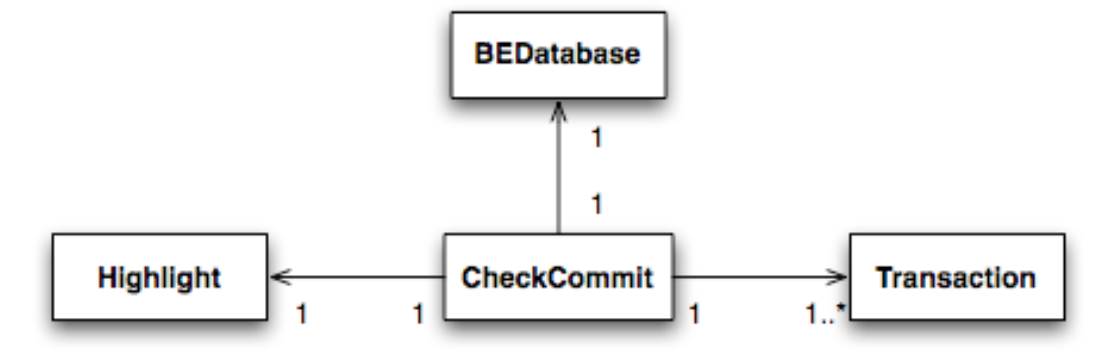

Figure 5.2.1: Backend

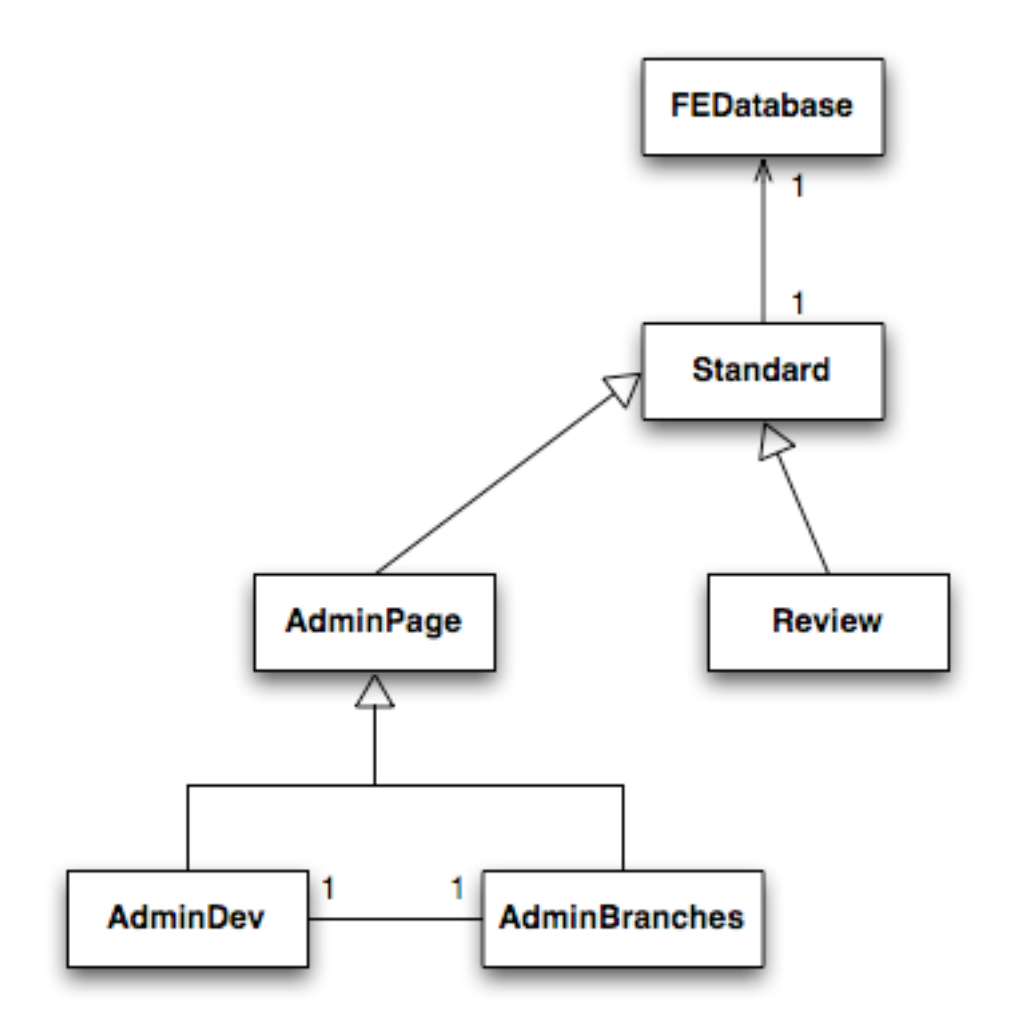

Figure 5.2.2: Frontend

#### **5.3. State Chart**

The state charts are represented using Unified Modeling Language (UML).

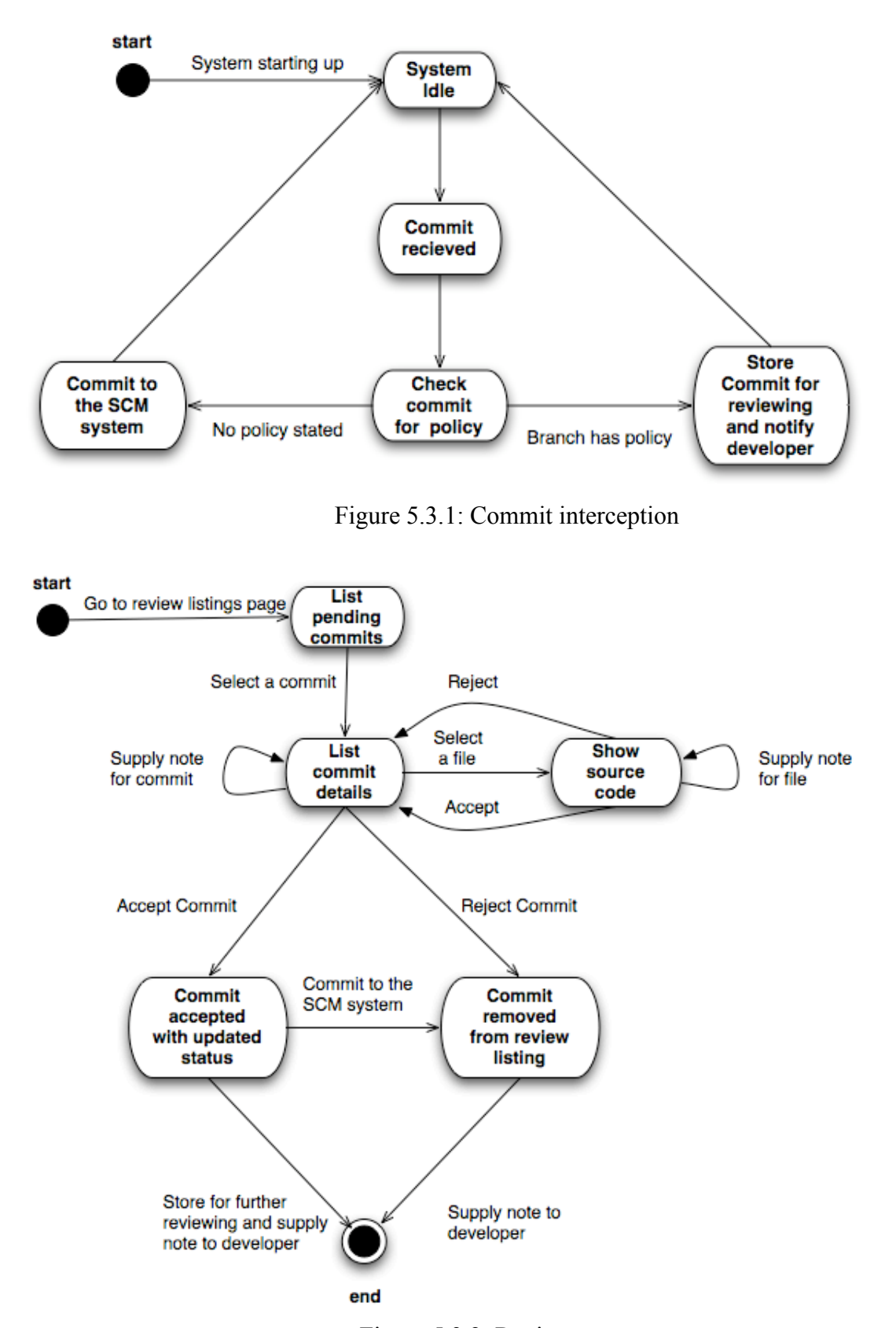

Figure 5.3.2: Review process

# **5.4. Interaction diagram**

The sequence interaction diagrams are represented using Unified Modeling Language (UML).

## **5.4.1. Developer Commit**

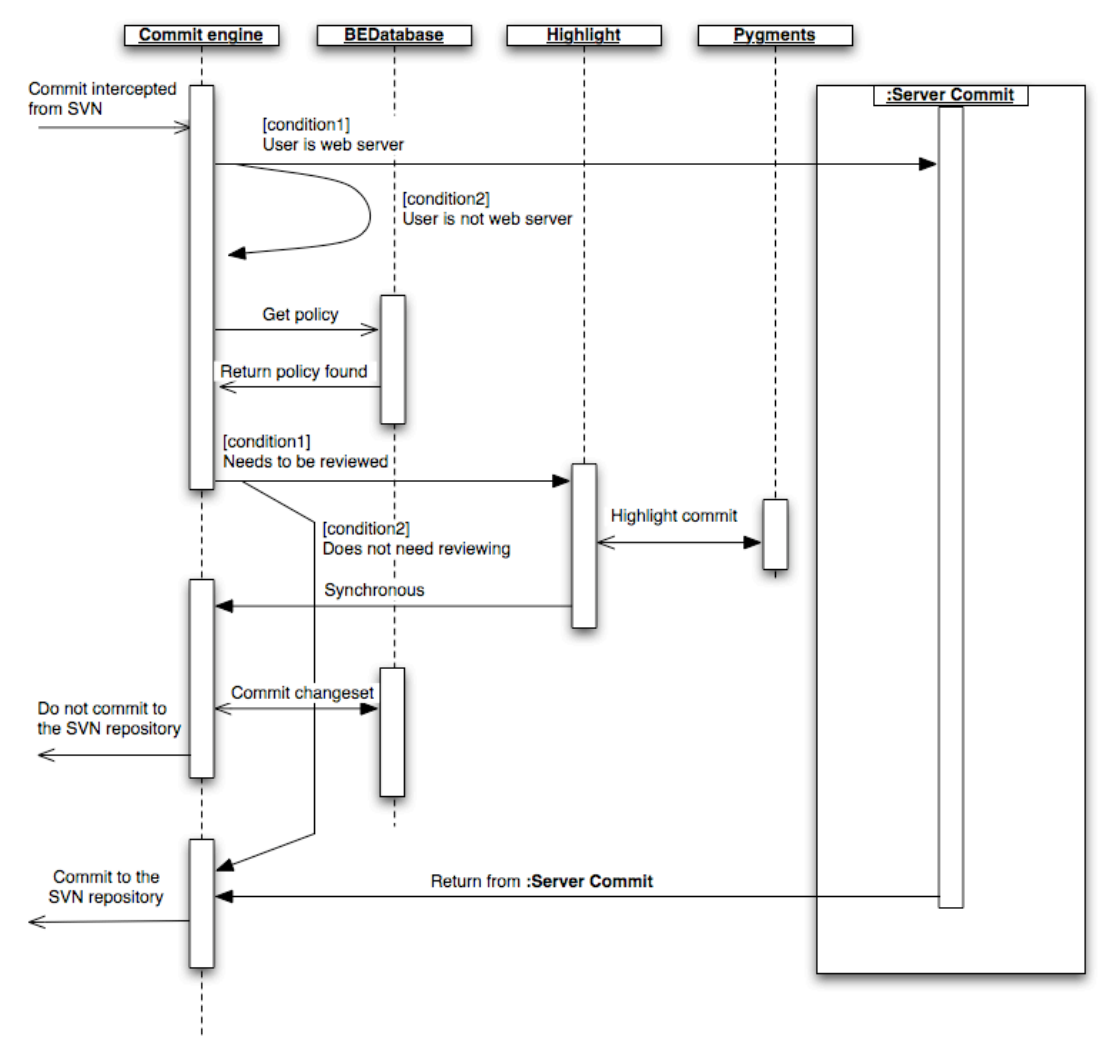

Figure 5.4.1.1

## **5.4.2. Server commit**

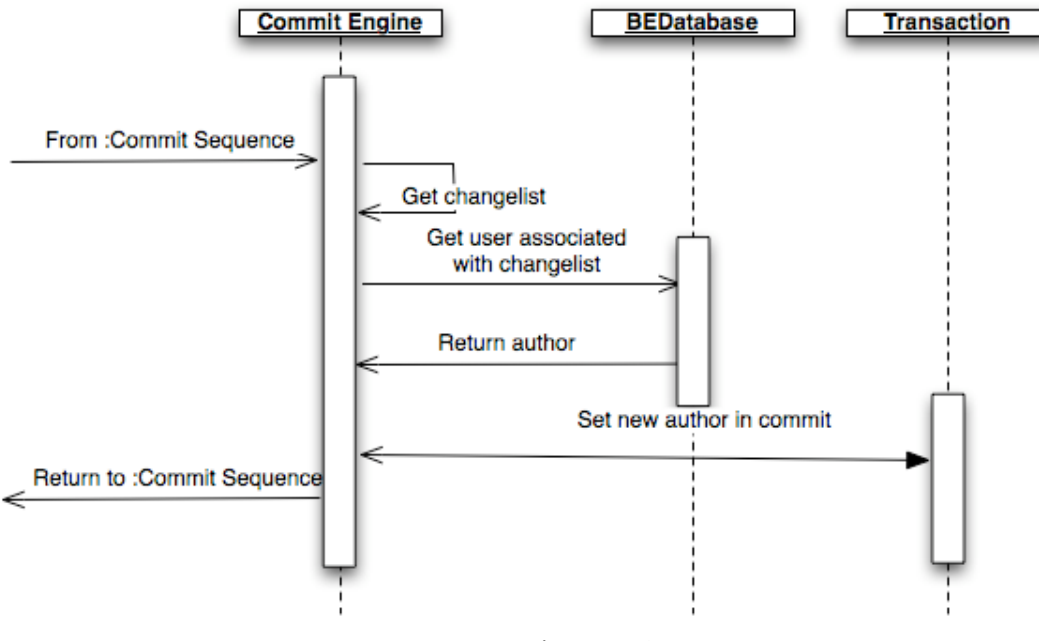

Figure 5.4.2.1

## **5.4.3. Review process**

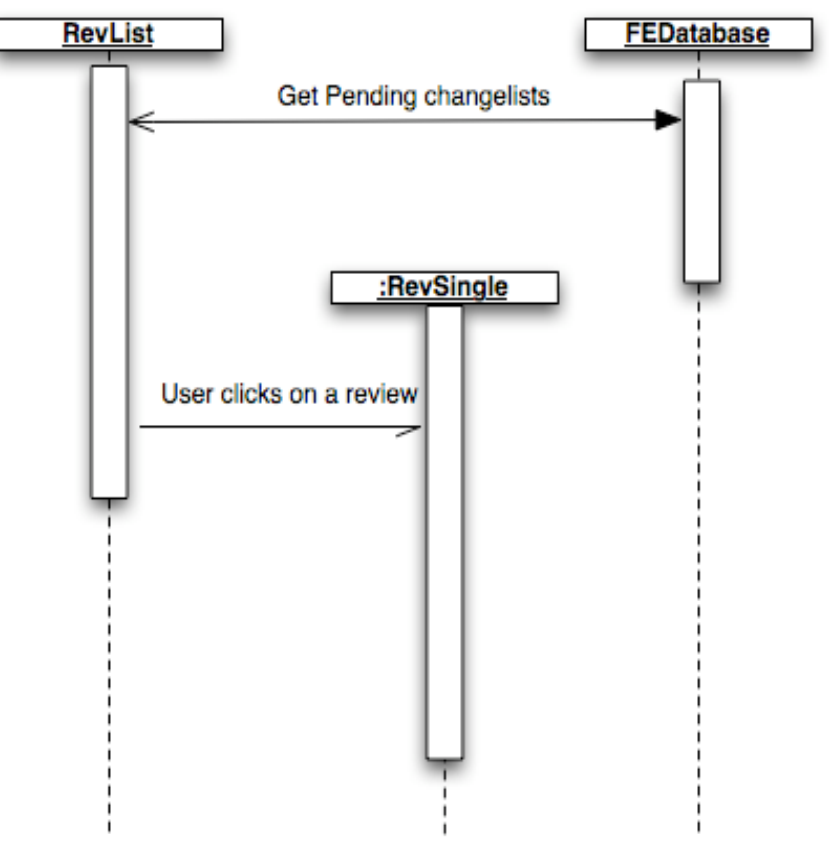

Figure 5.4.3.1

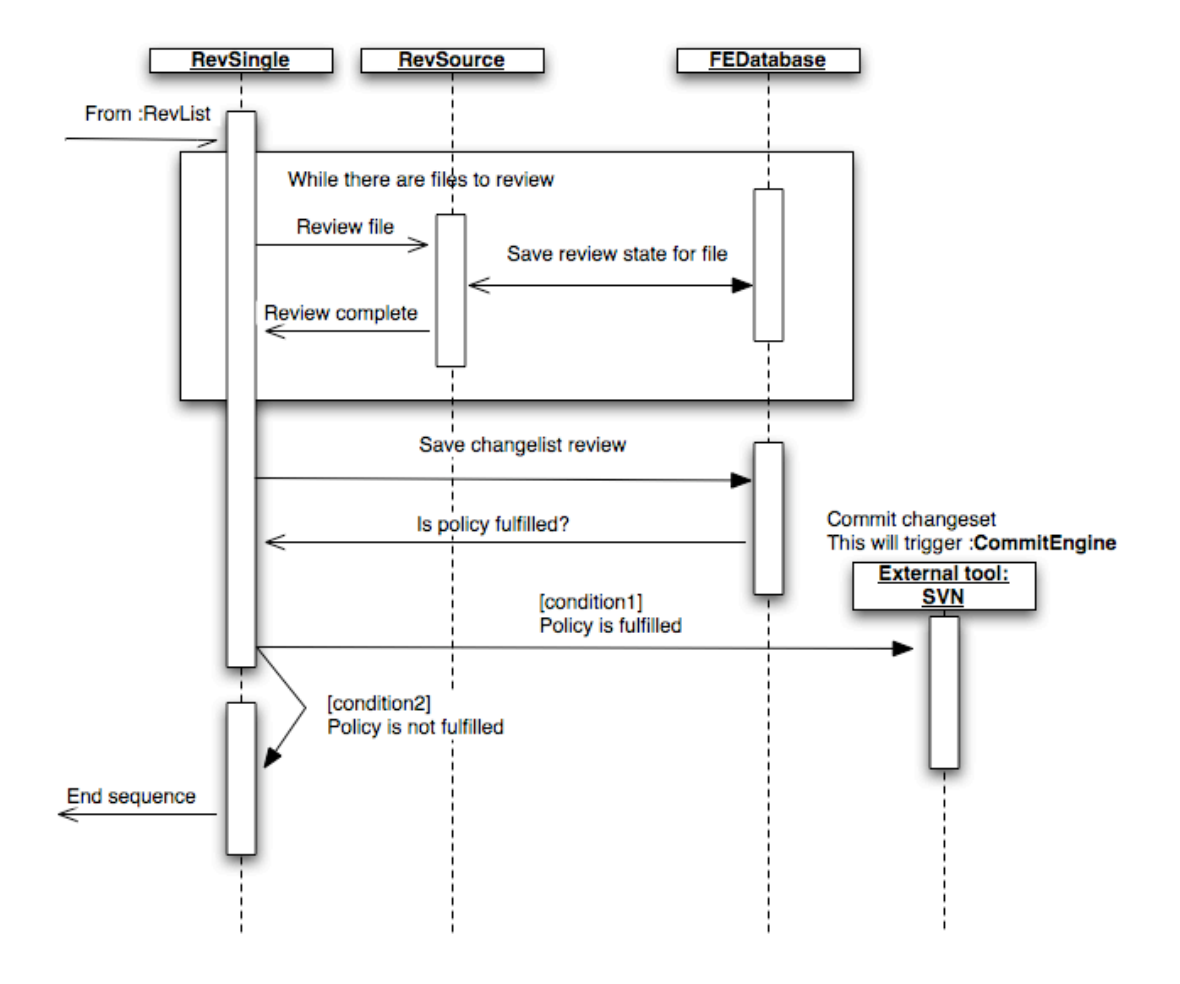

Figure 5.4.3.2

# **5.5. Detailed Design**

# **5.5.1. Classes**

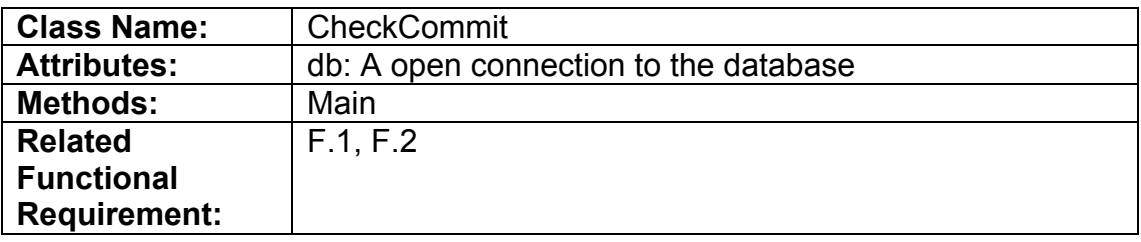

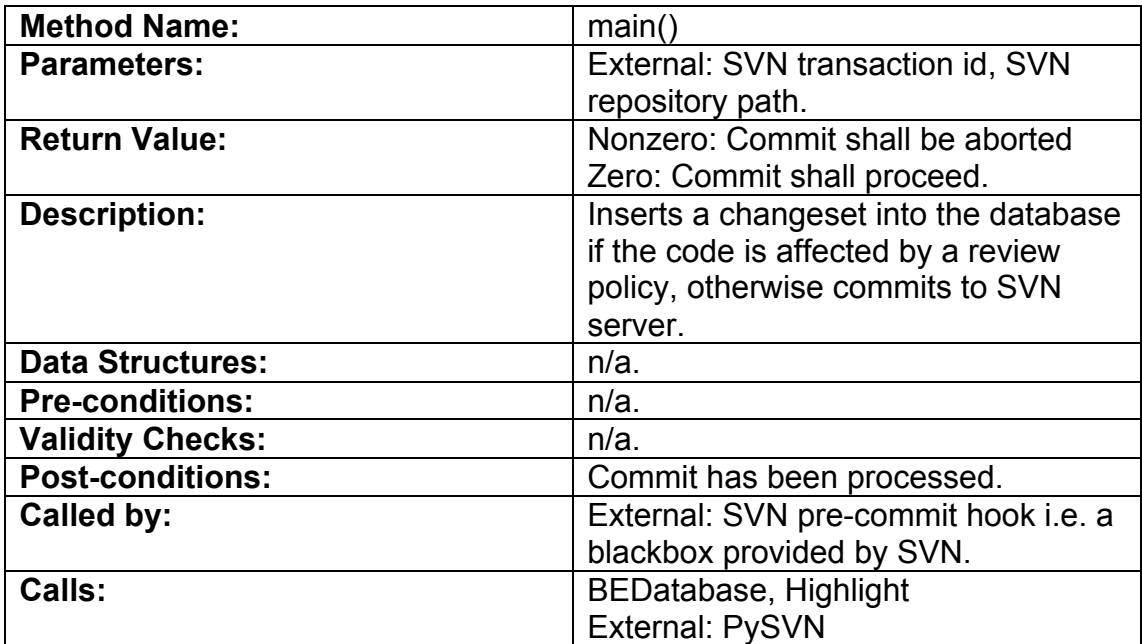

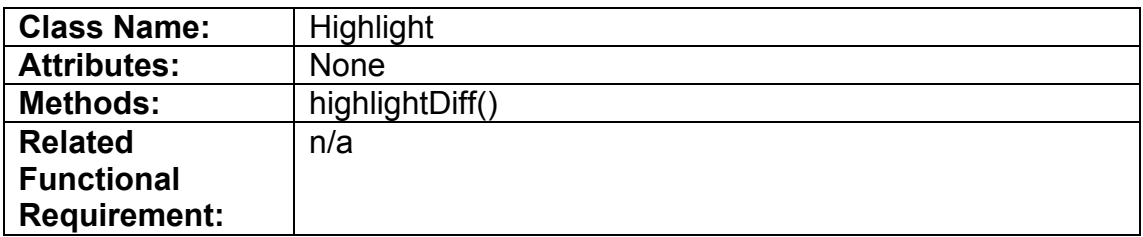

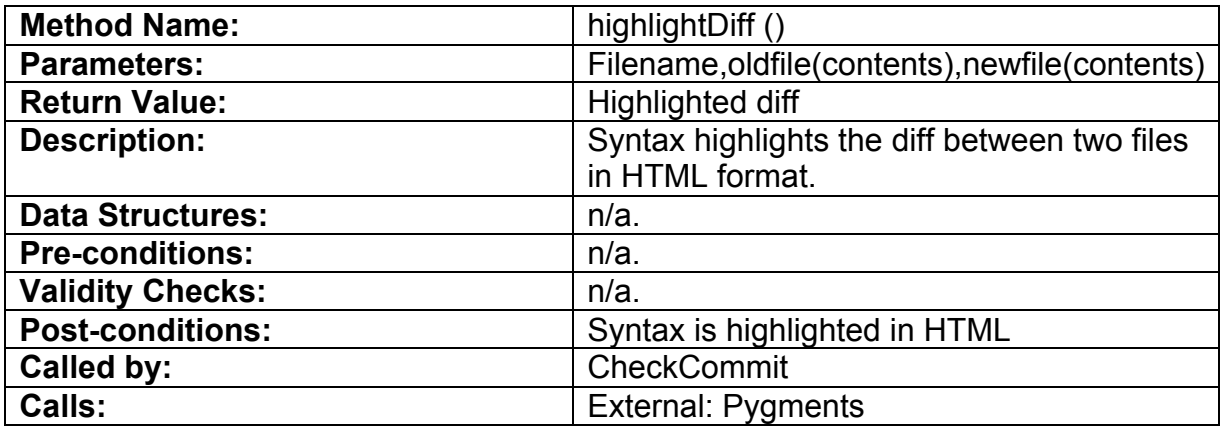

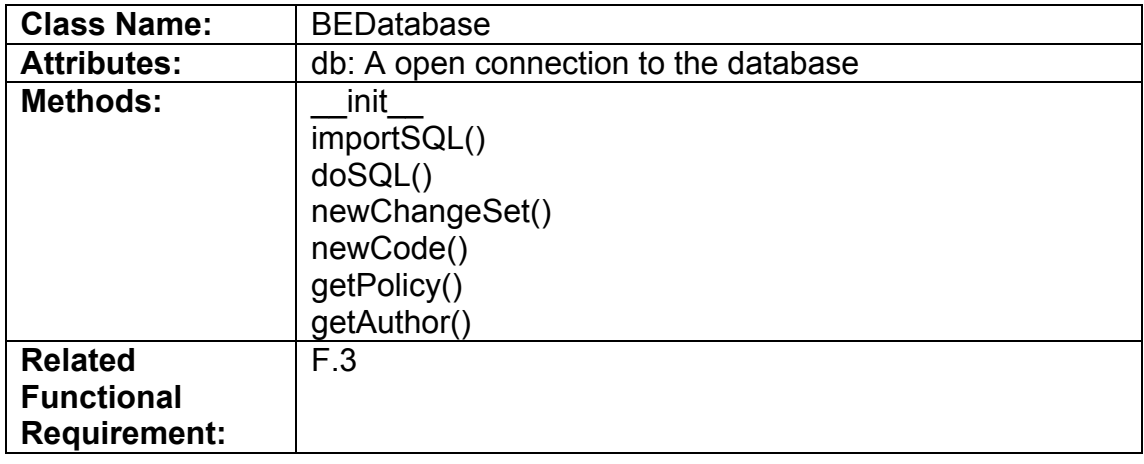

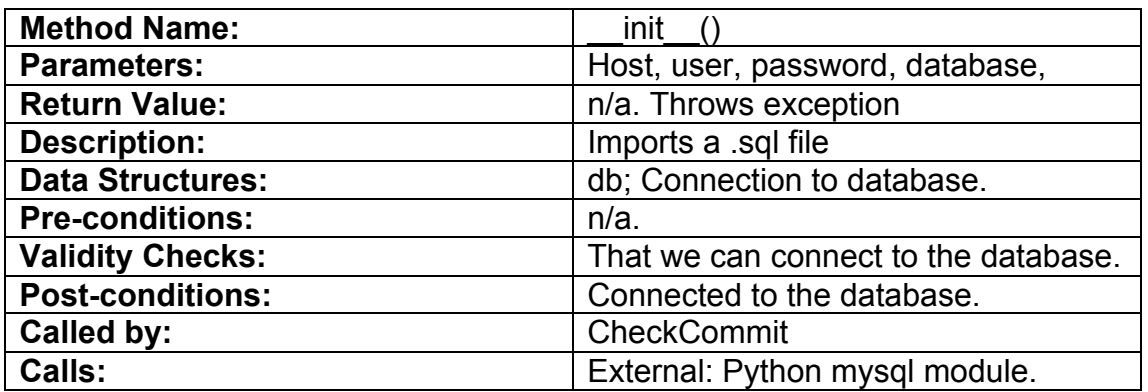

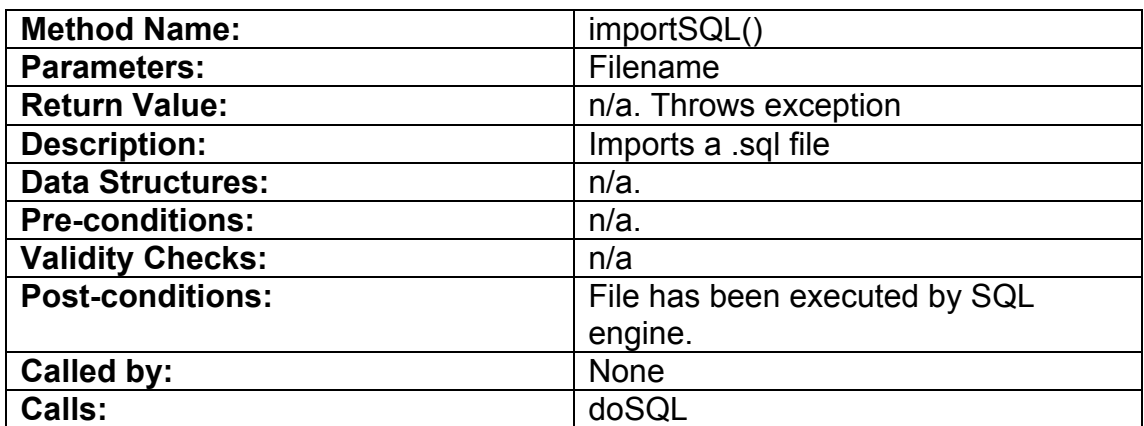

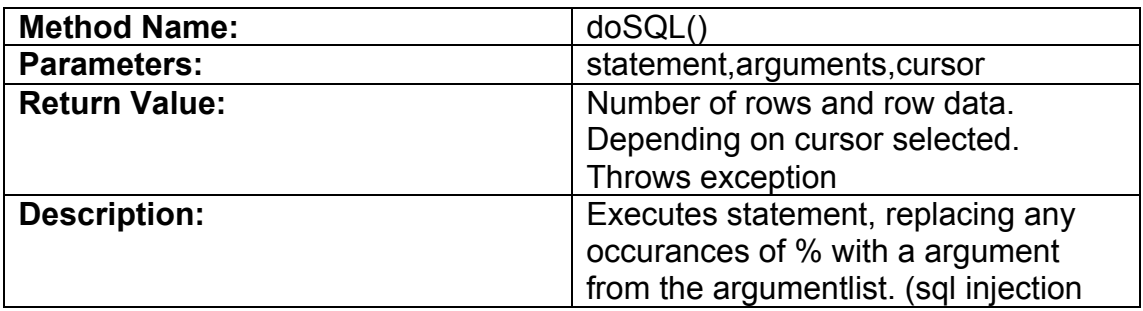

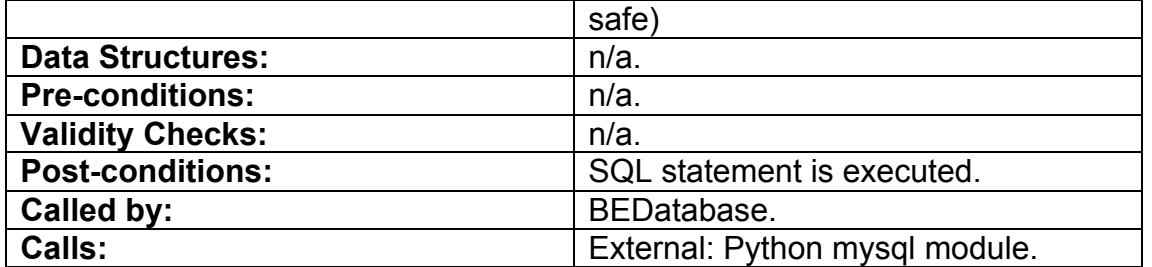

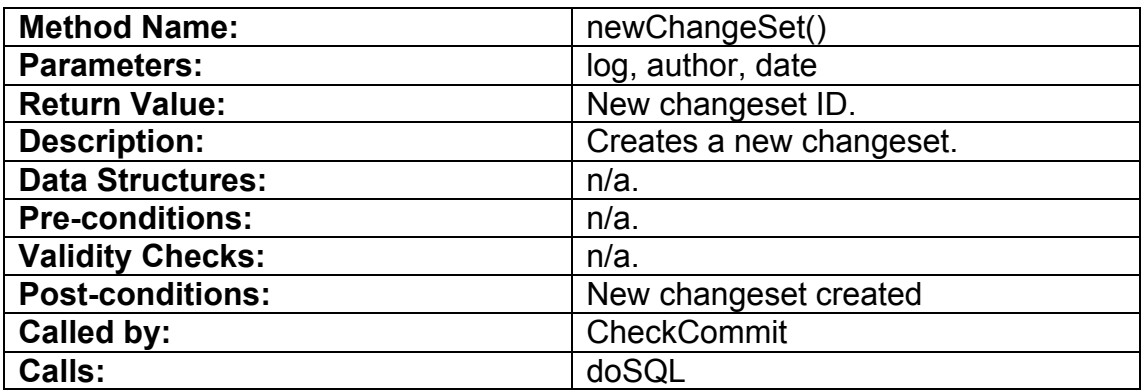

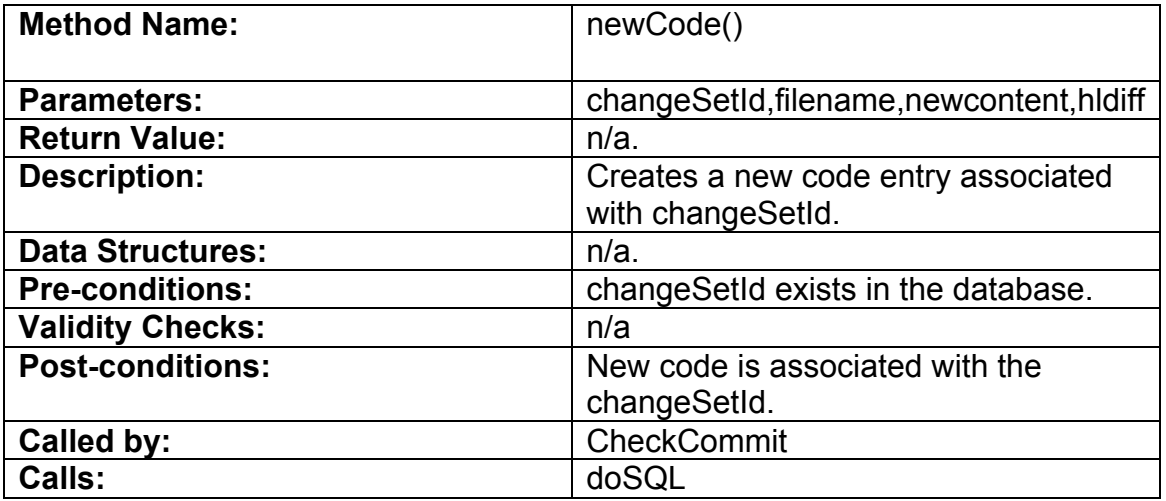

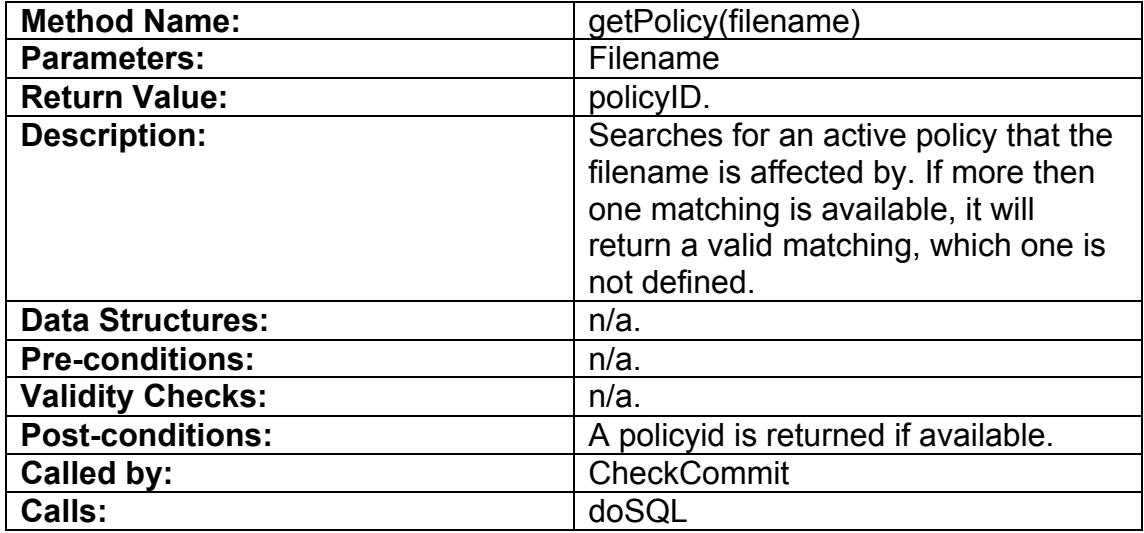

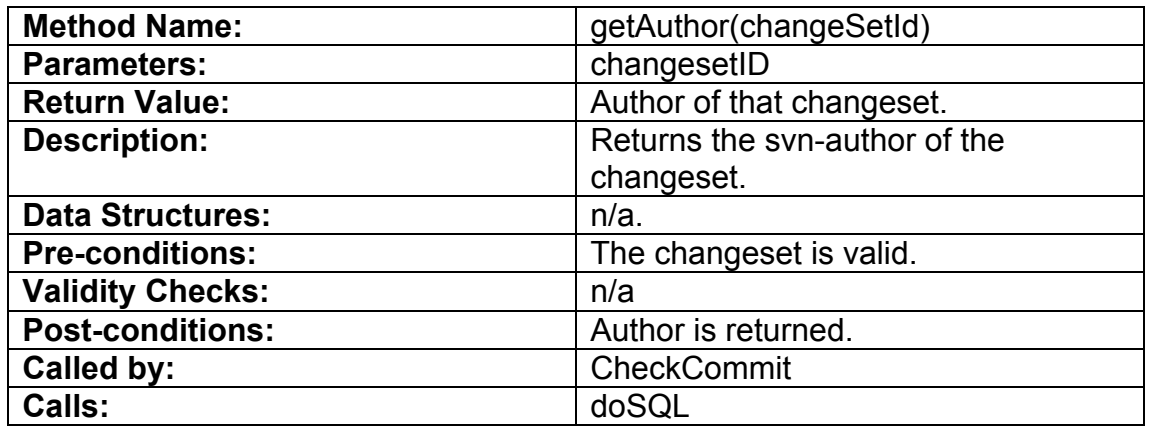

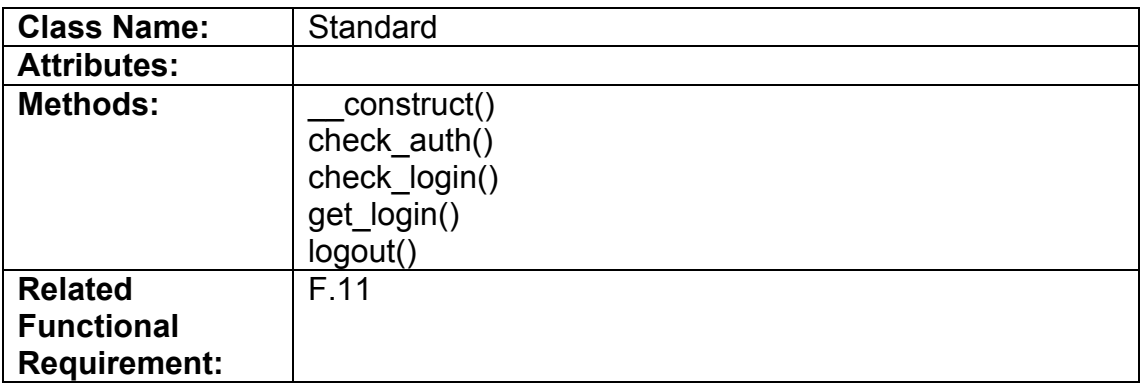

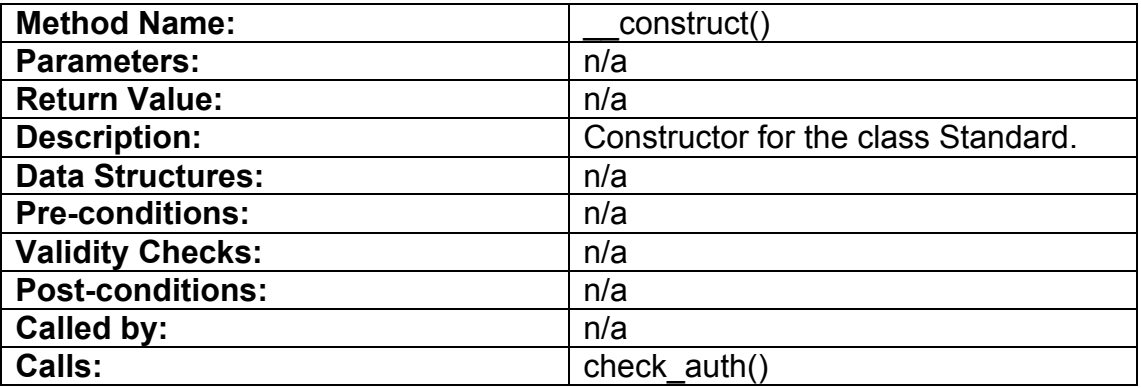

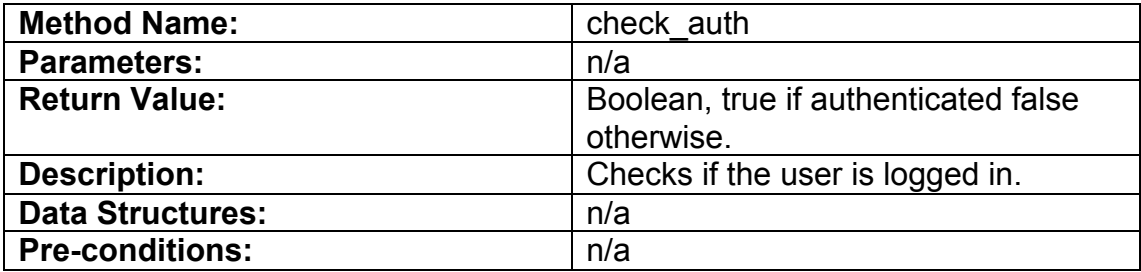

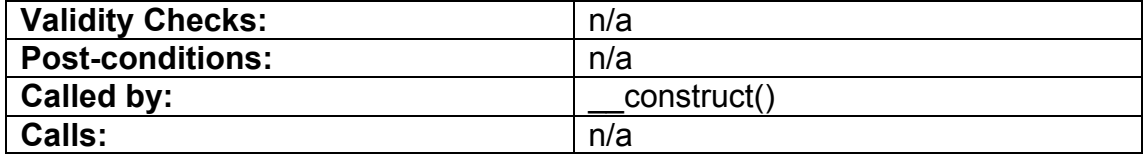

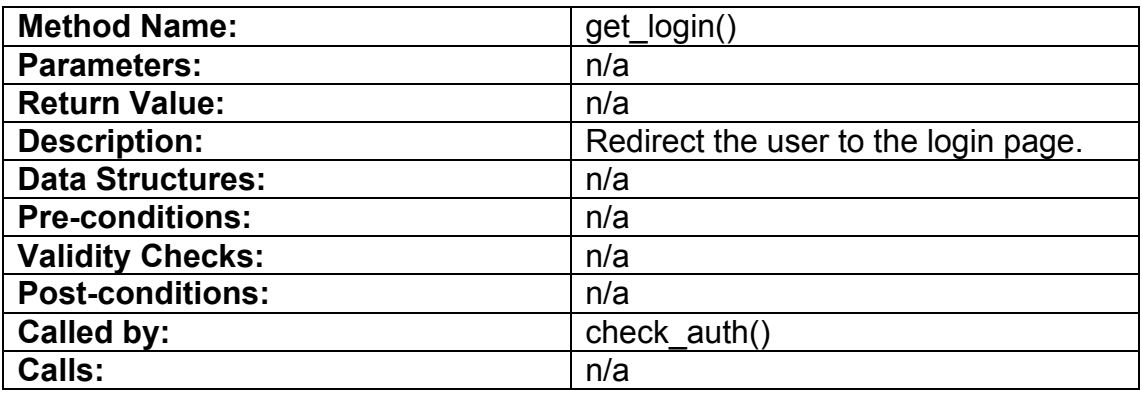

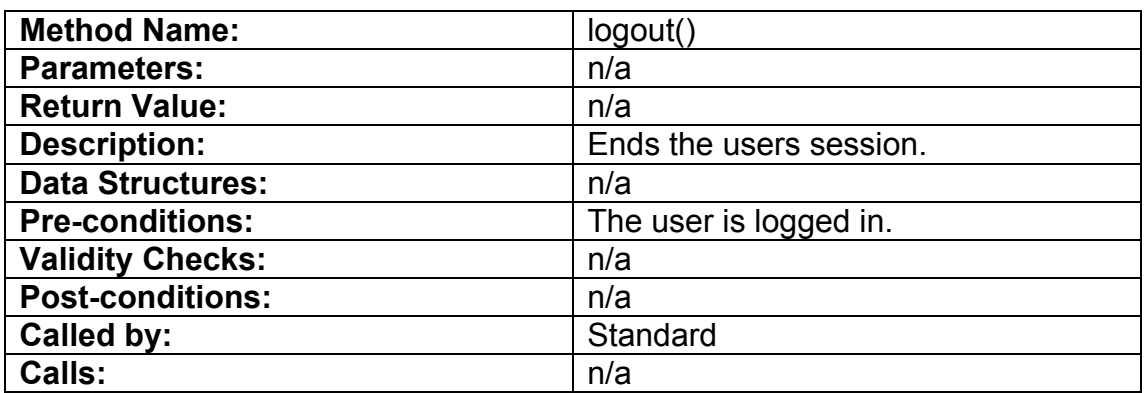

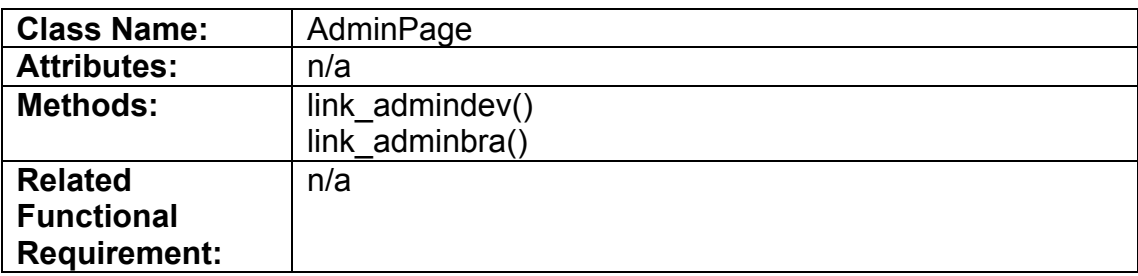

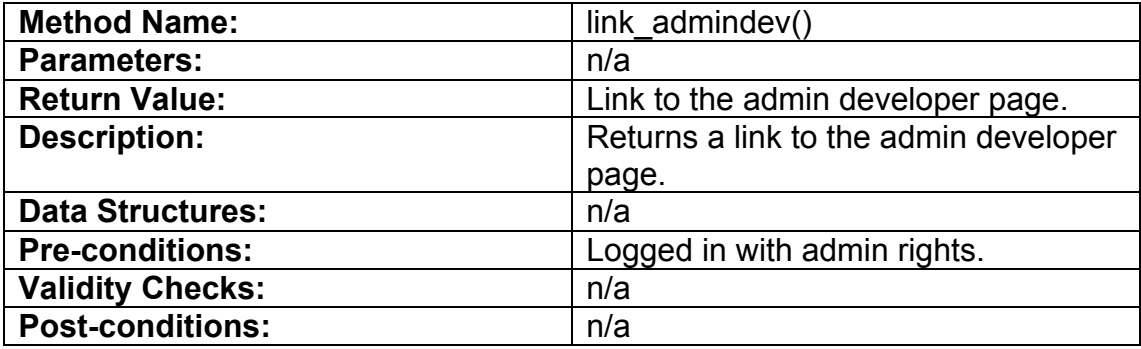

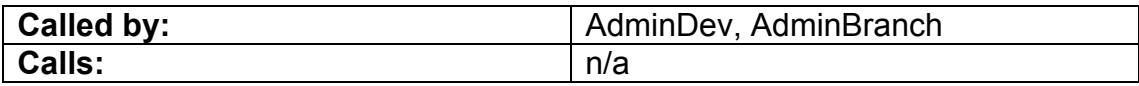

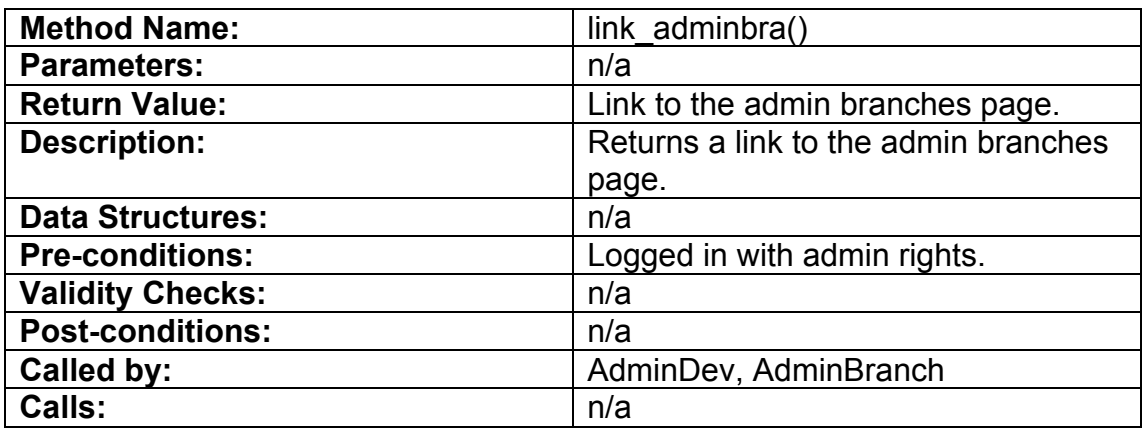

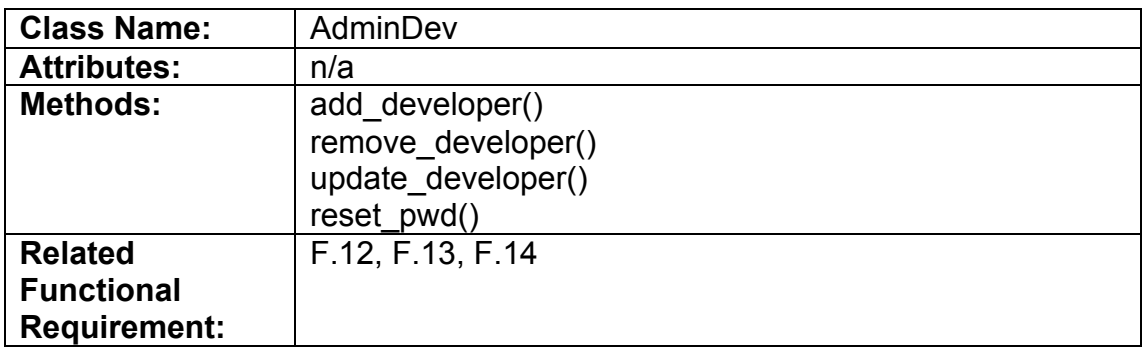

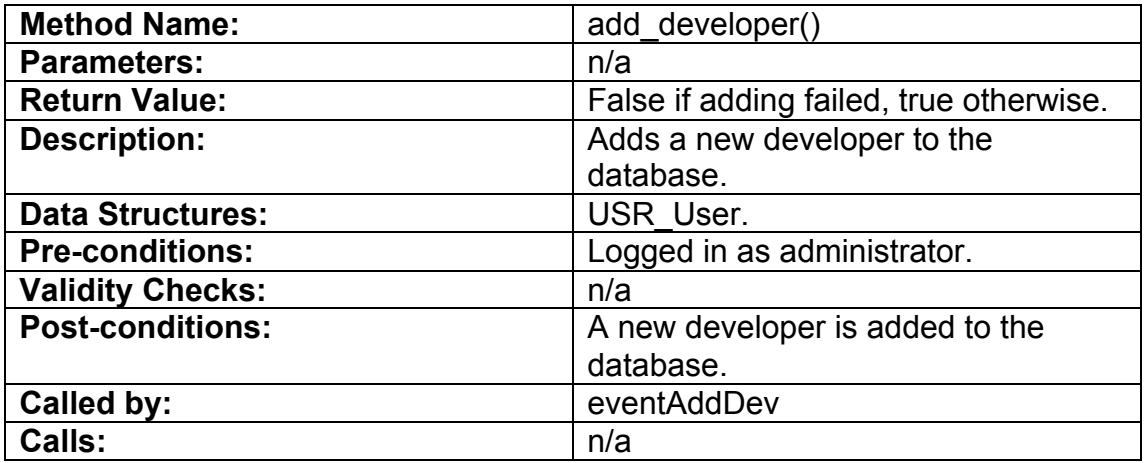

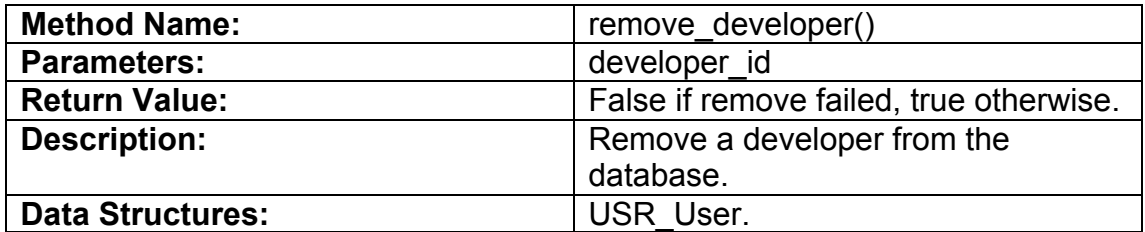

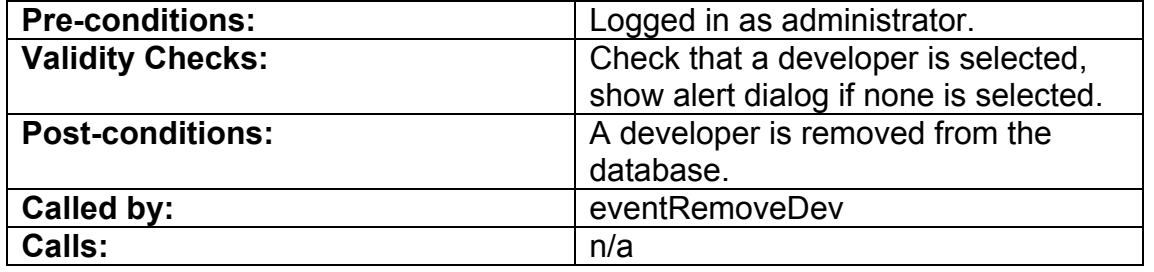

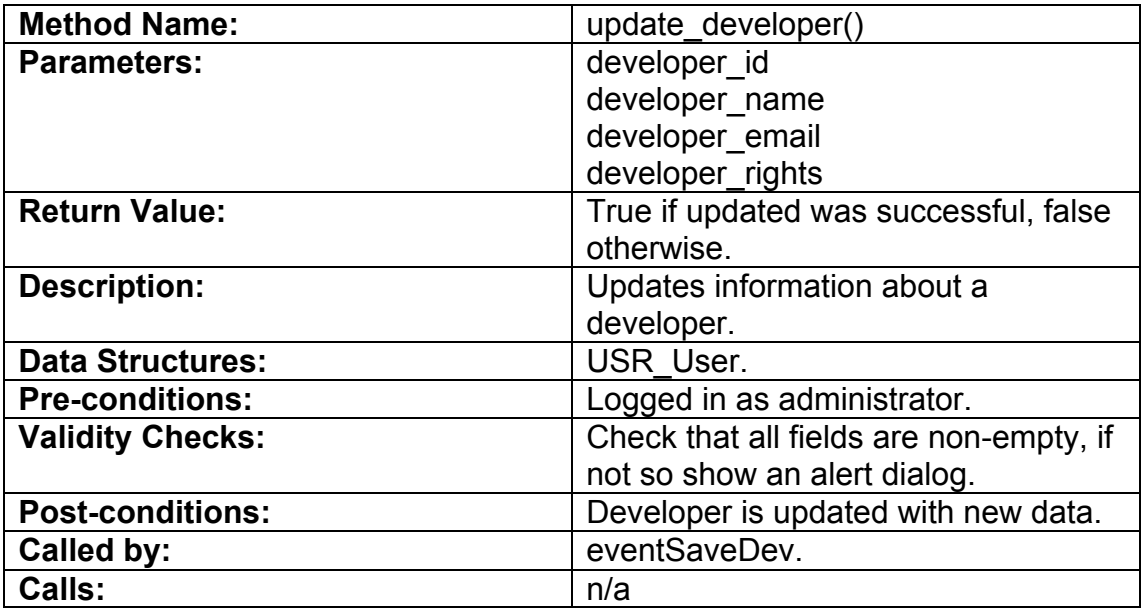

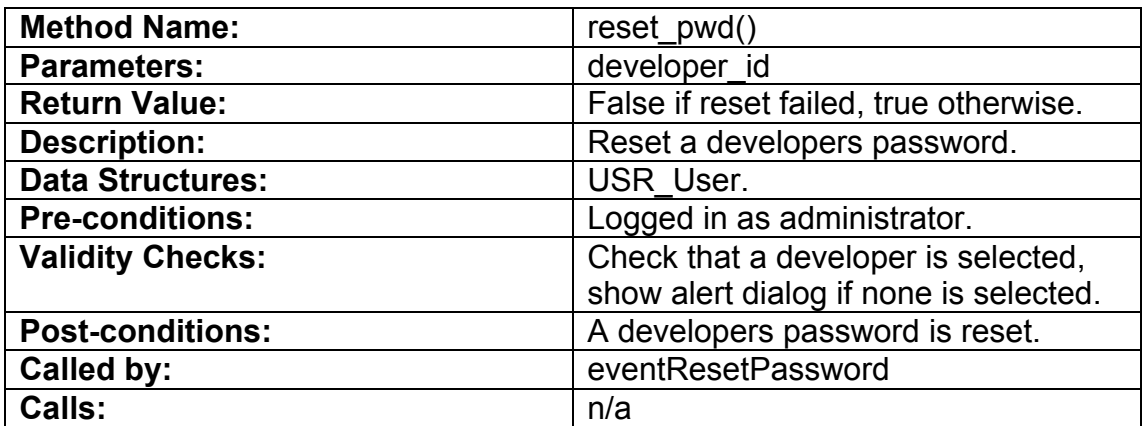

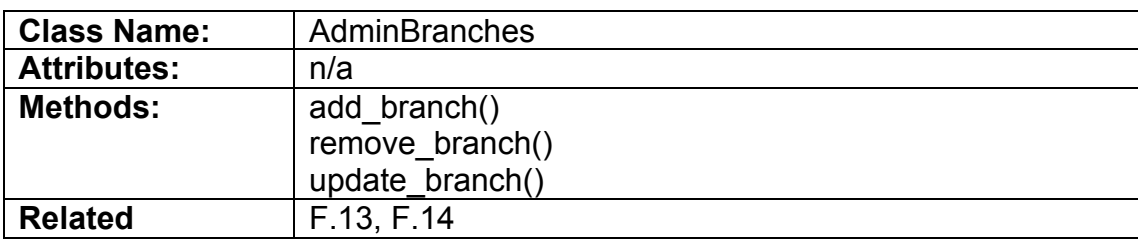

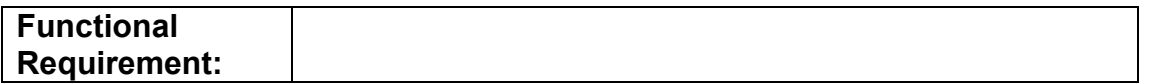

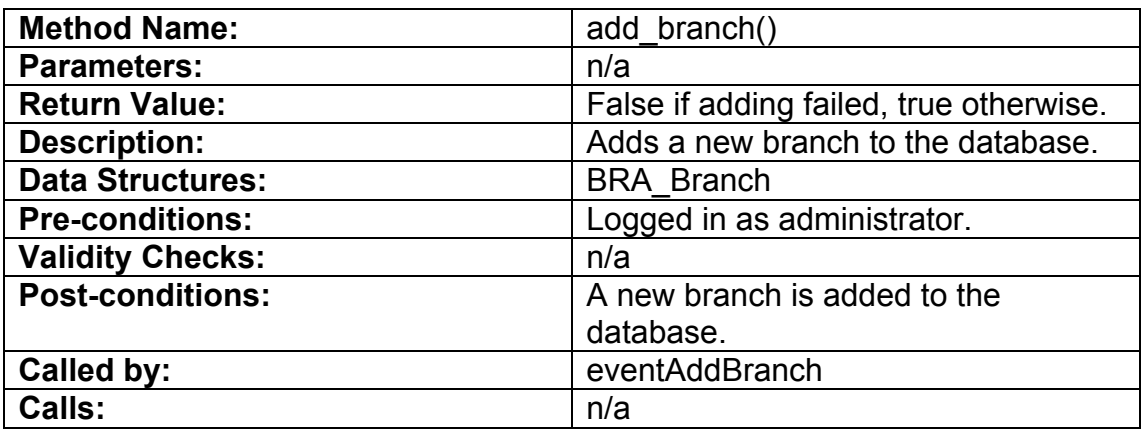

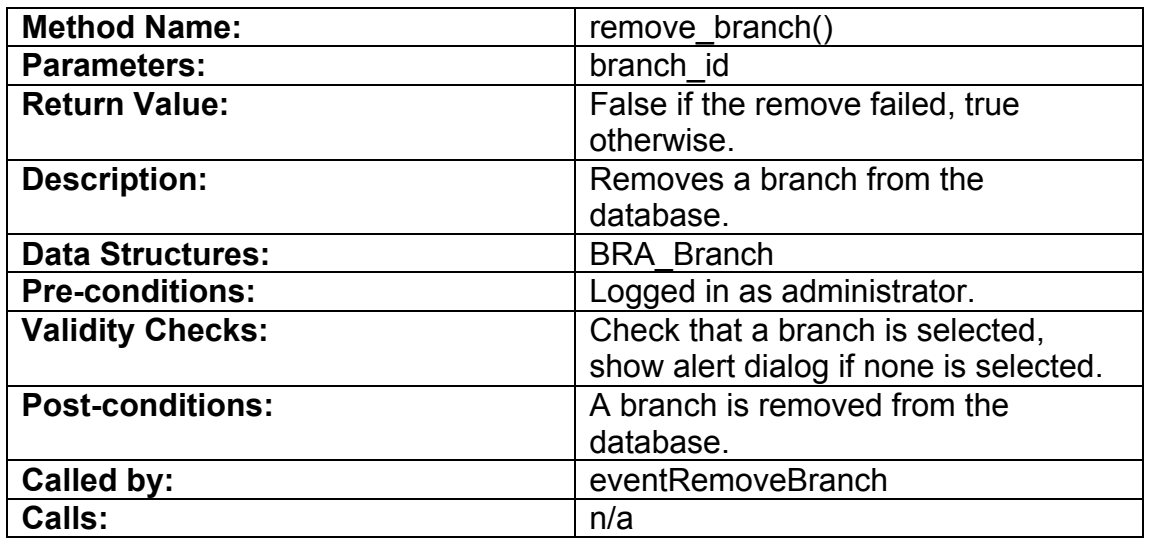

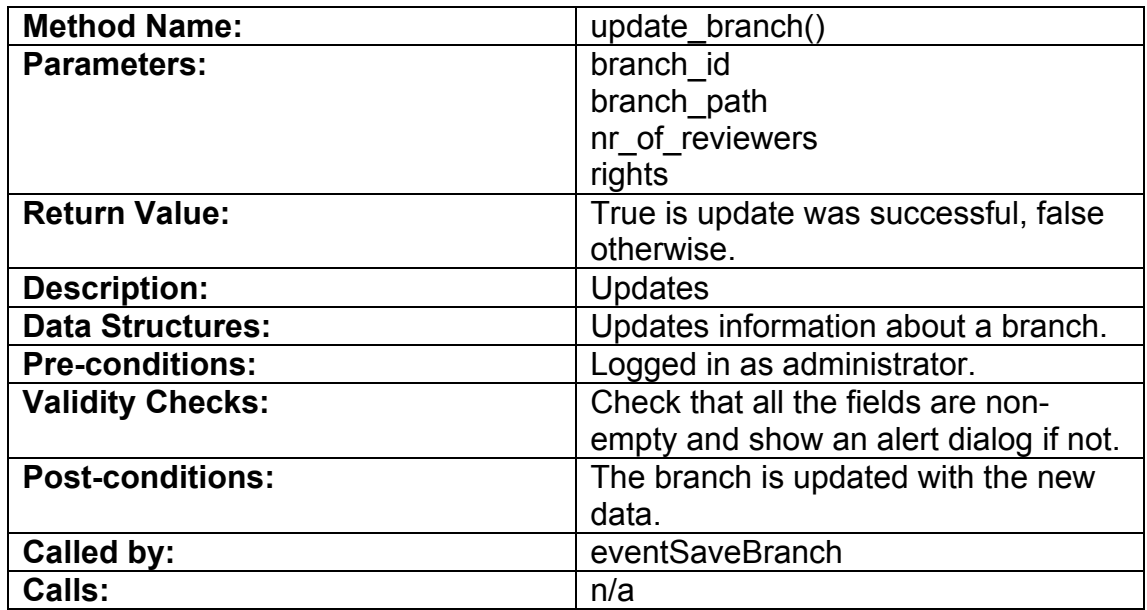

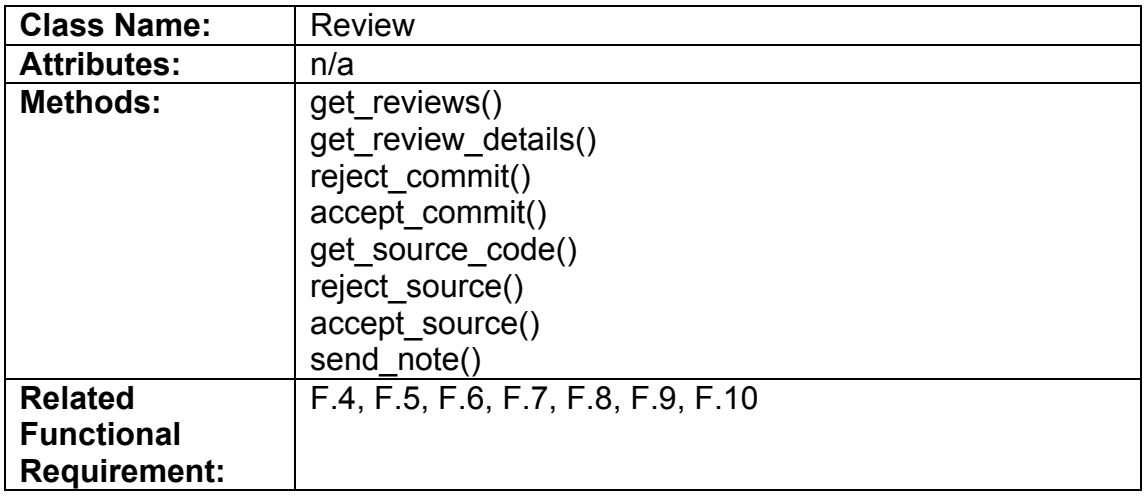

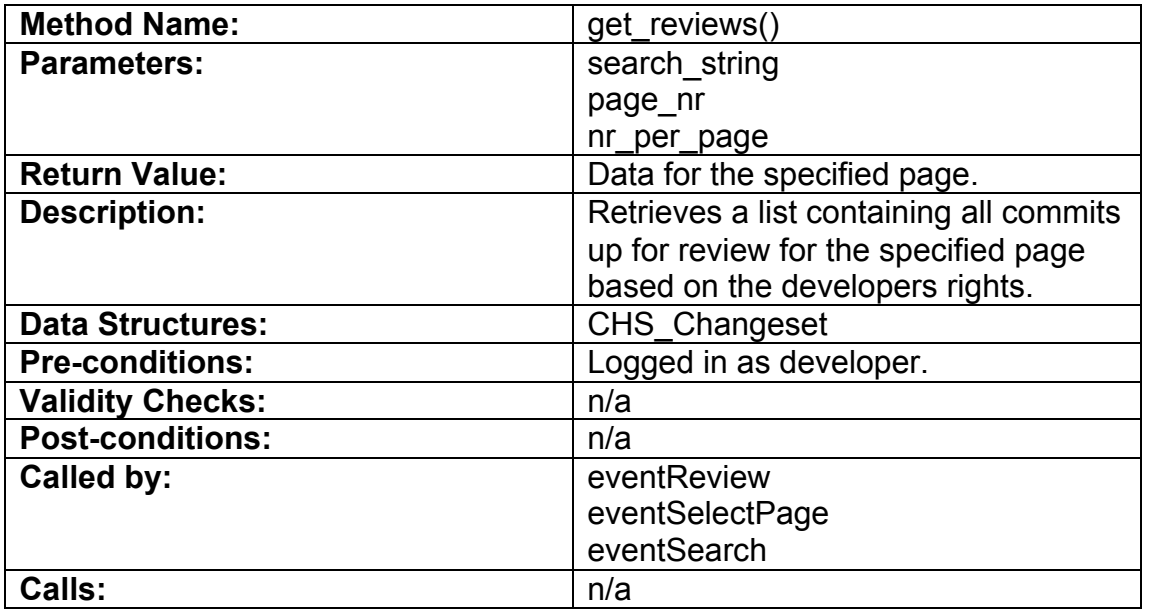

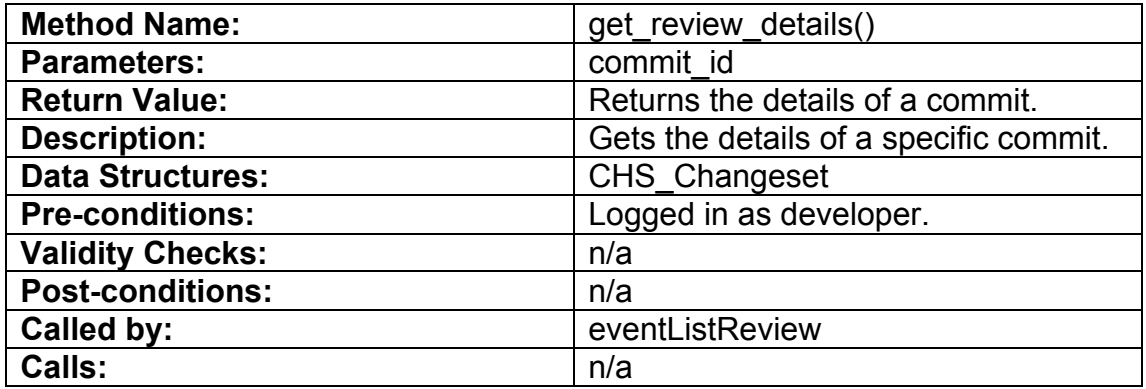

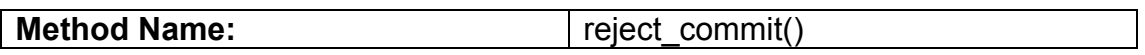

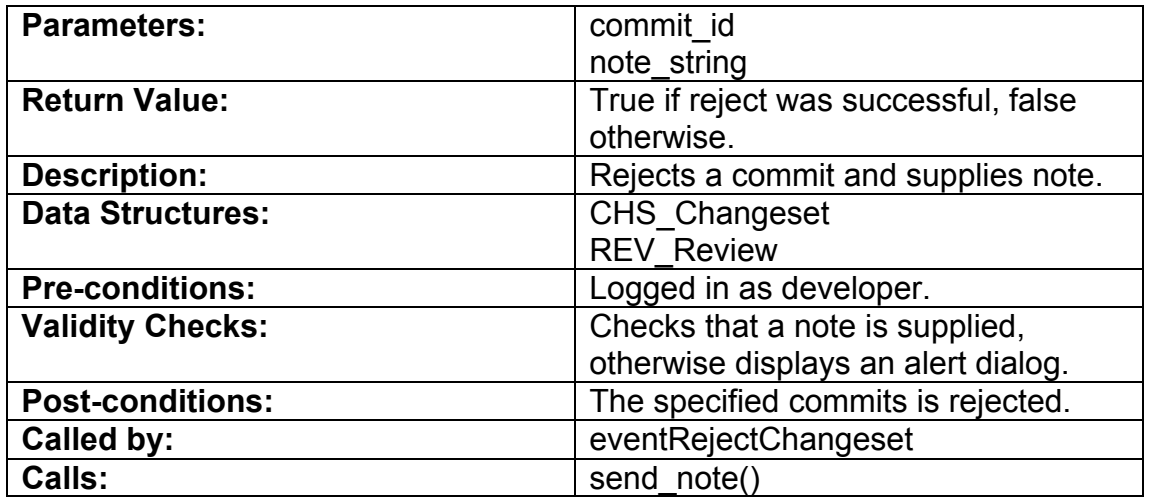

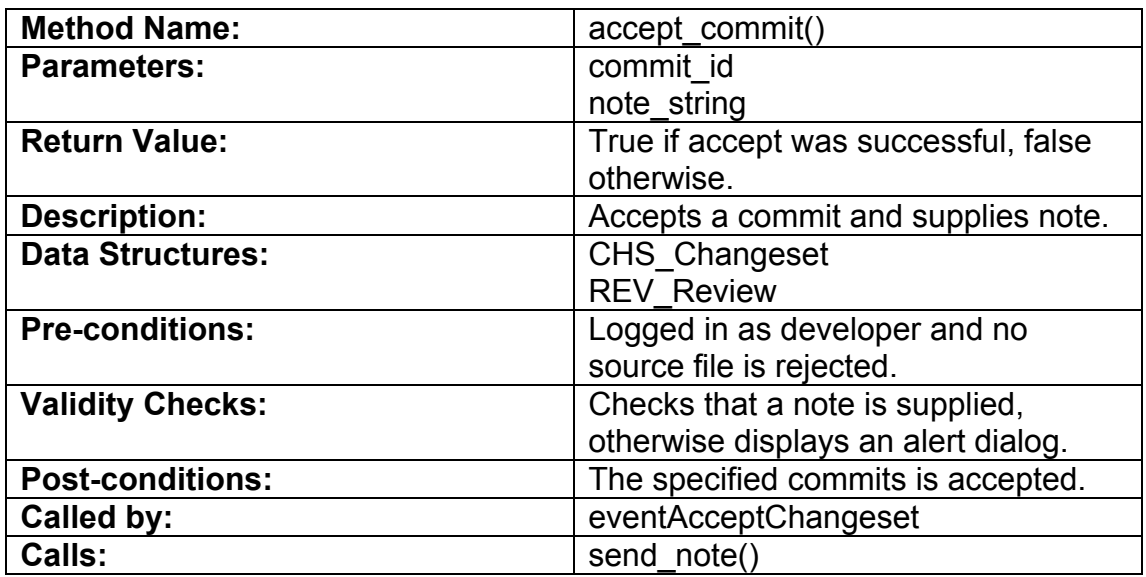

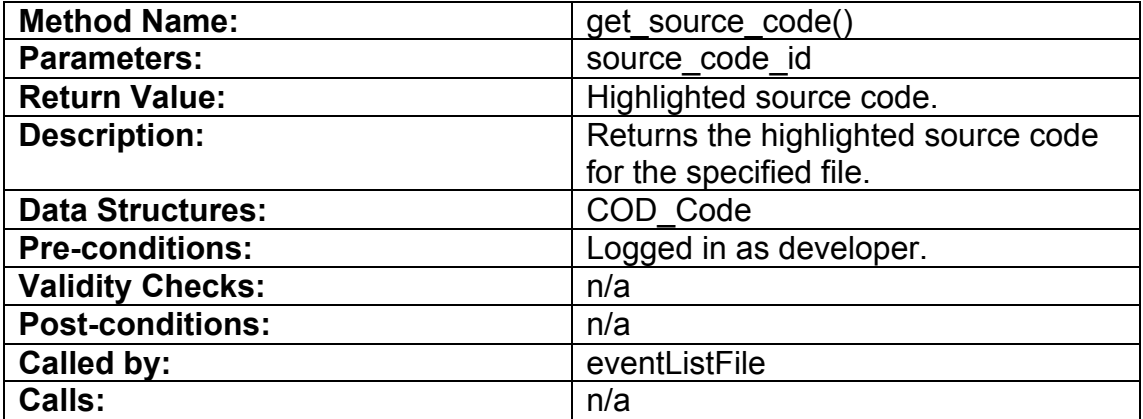

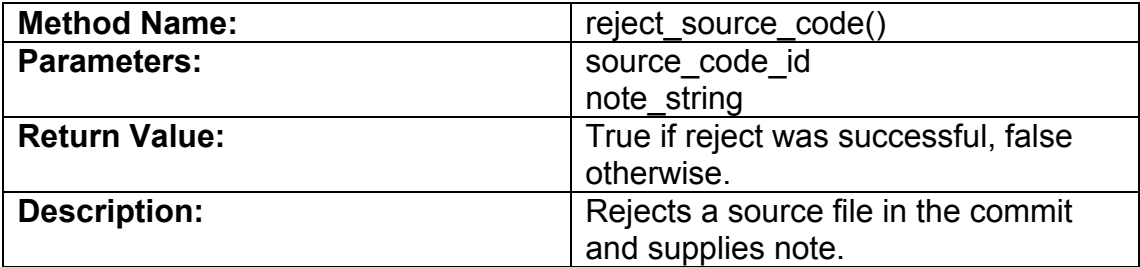

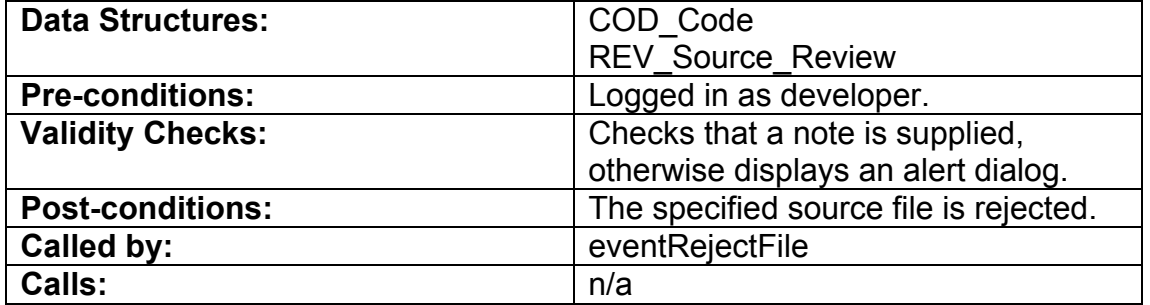

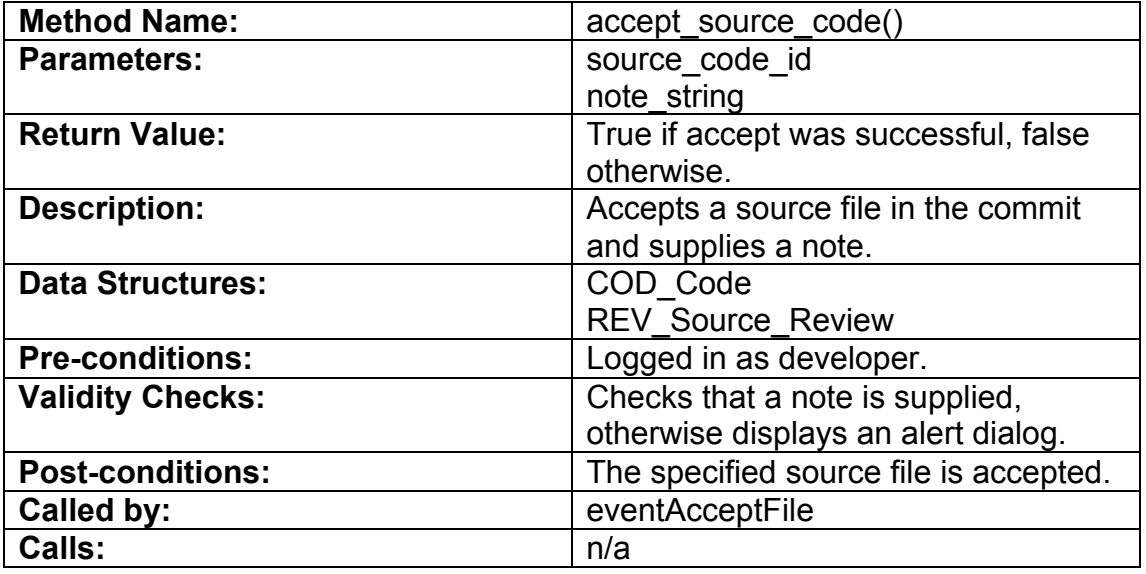

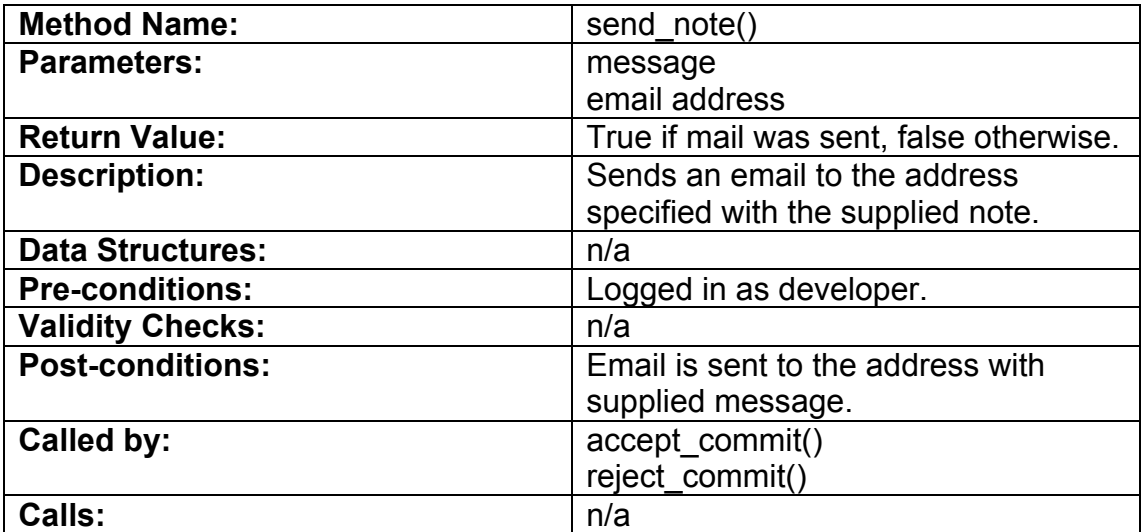

# **5.5.2. Database structure**

This database that is used by both the FE and the BE-Database classes has this structure.

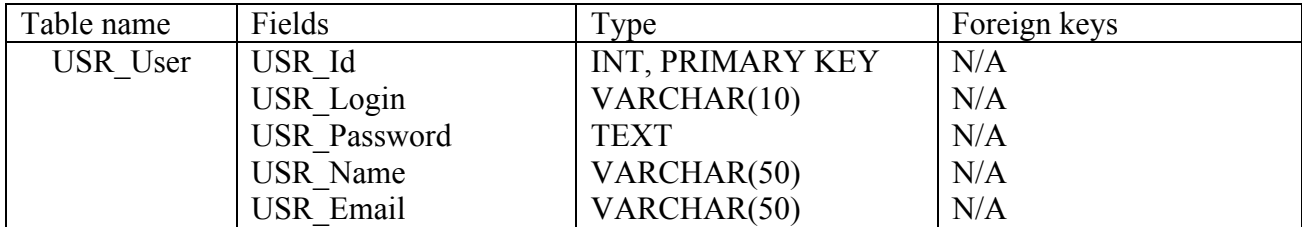

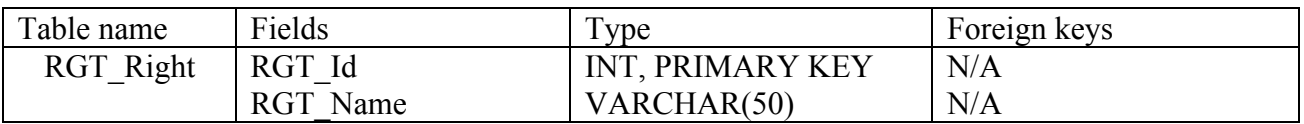

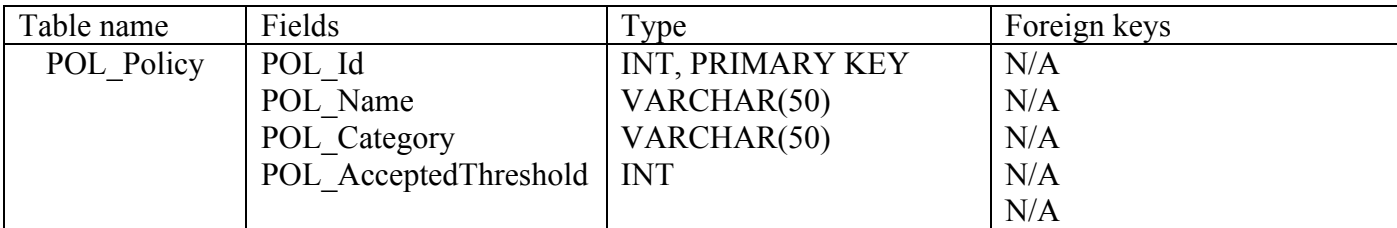

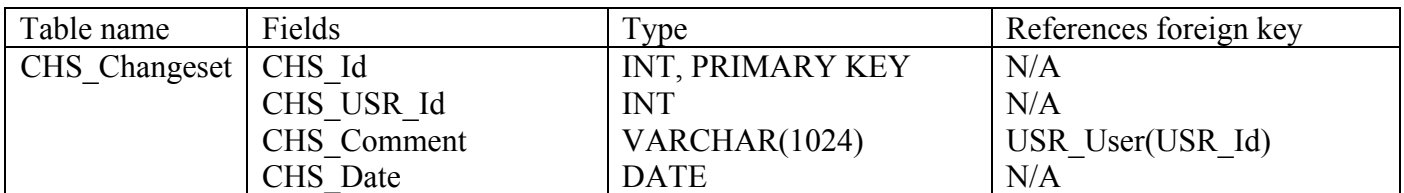

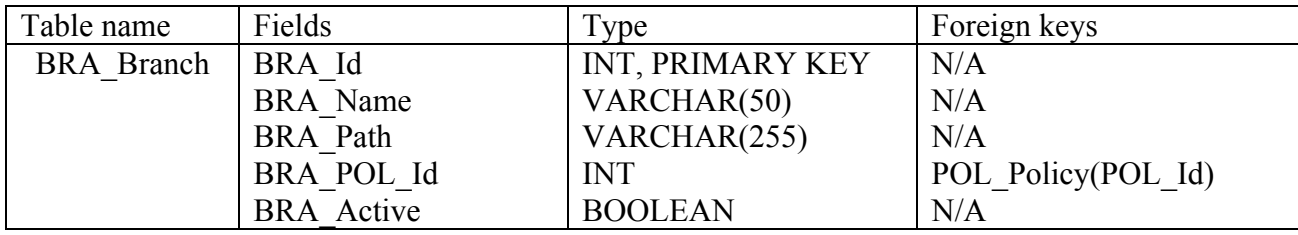

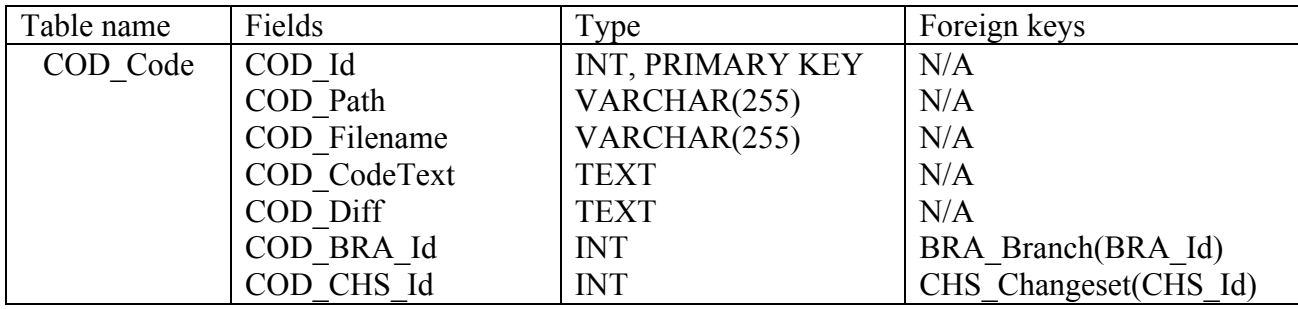

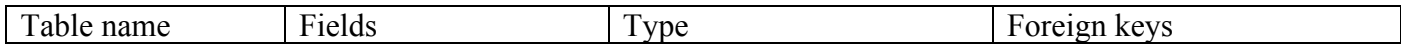

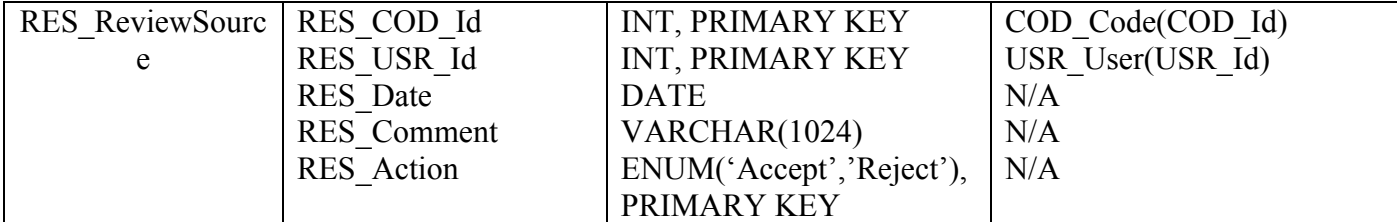

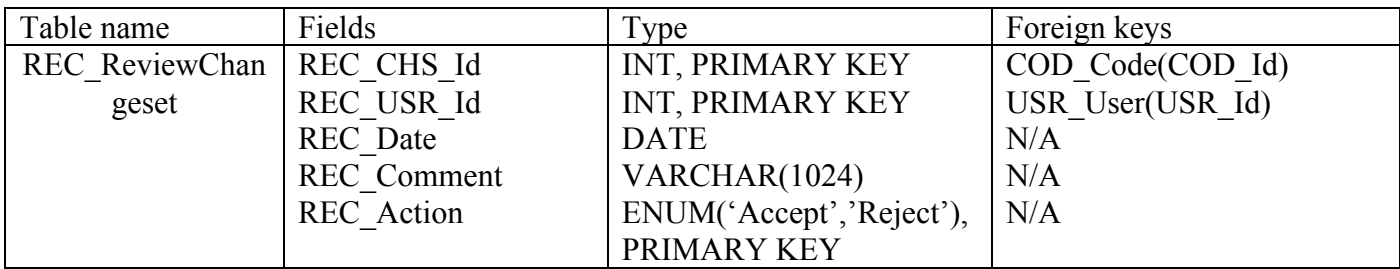

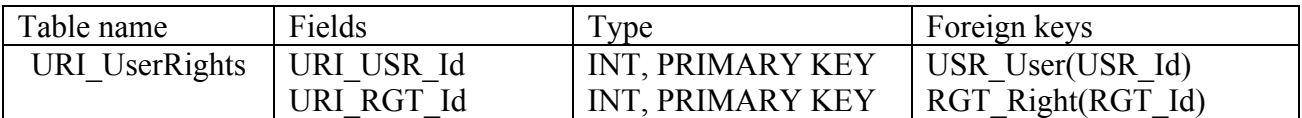

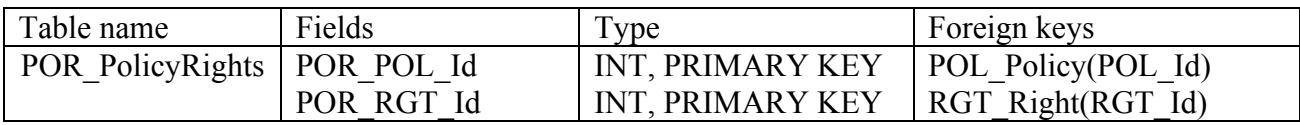

# **5.6. Package diagram**

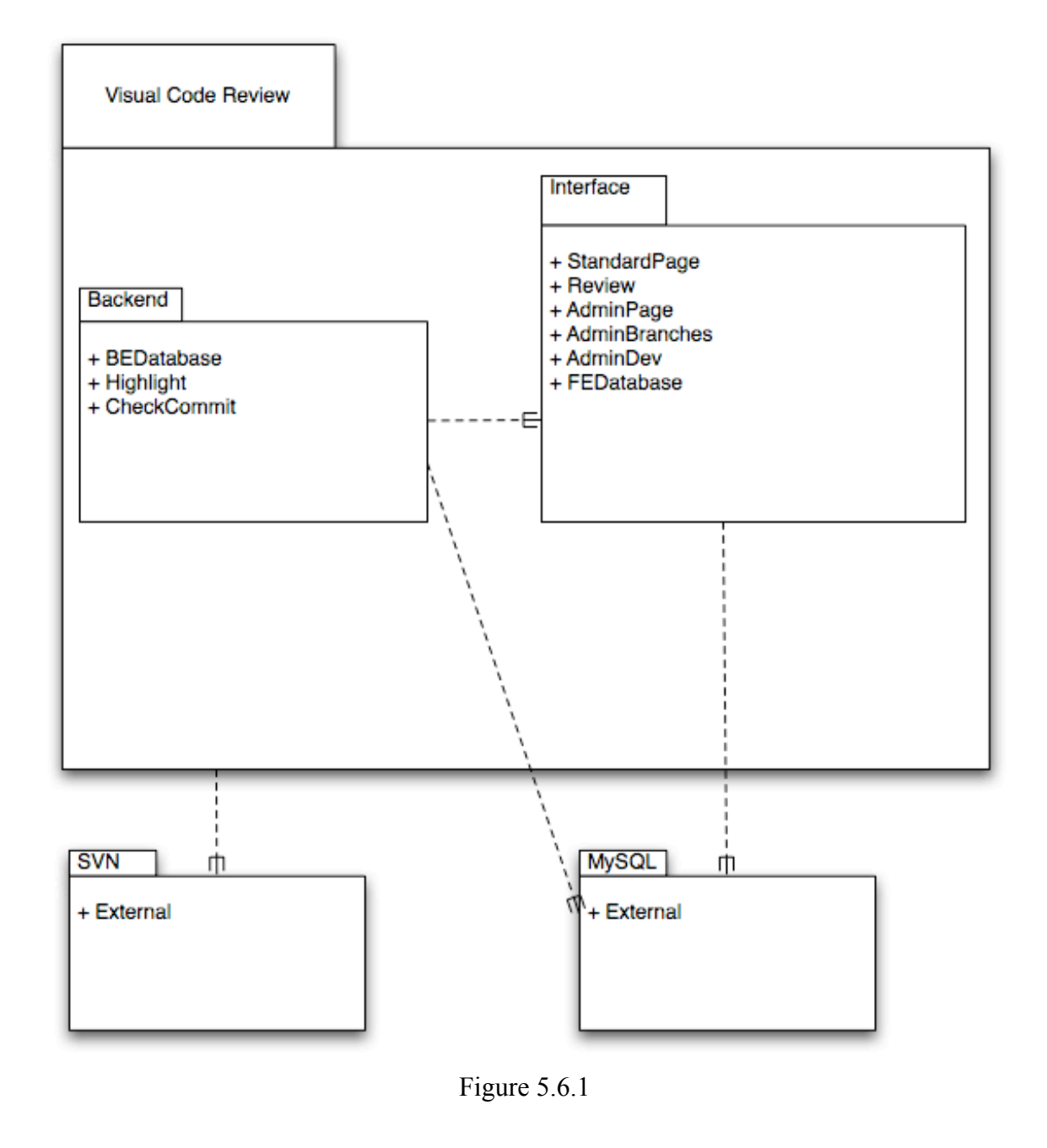

 $A \longrightarrow B$ 

This means that A uses B.

# **6. Functional Test Cases**

## **6.1. Login as developer**

#### *Function being tested:*

Logging in to the system as a developer.

#### *Functional Requirements:*

F.11

#### *Input:*

Username and Password valid for the system.

#### *Expected output:*

The user is logged in as a developer and redirected to the Review listing page.

#### *Instructions:*

- 1. Write the username in the username textbox.
- 2. Write the password in the password textbox.
- 3. Press the login button.

## **6.2. Login as administrator**

#### *Function being tested:*

*Logging in to the system as an administrator.*

#### *Functional Requirements:*

F.11

# *Input:*

Username and password for a valid administrator account.

#### *Expected output:*

The user is logged in as an administrator and is redirected to the Administration page.

#### *Instructions:*

- 1. Write username in username textbox
- 2. Write password in password textbox
- 3. Press login

## **6.3. Remember me**

#### *Function being tested:*

*If the system can remember login data.*

#### *Functional Requirements:*

## F.11

## *Input:*

Username and password for a valid account.

#### *Expected output:*

The user can automatically access any login protected page, without entering username and password again.

#### *Instructions:*

- 1. Write username in username textbox.
- 2. Write password in password textbox.
- 3. Click the "Remember me" checkbox.
- 4. Press login.
- 5. Close your browser window
- 6. Open and try to access the website.

# **6.4. Wrong password**

#### *Function being tested:*

*If the system can report invalid password.*

#### *Functional Requirements:*

F.11

#### *Input:*

Username and password that do not correspond to a valid account.

#### *Expected output:*

The user is redirected back to the login page, with an indicator that the wrong password was entered.

#### *Instructions:*

- 1. Write username in username textbox
- 2. Write password in password textbox
- 3. Press login

# **6.5. Logout**

#### *Function being tested:*

That you are able to logout after having logged in as either developer or administrator.

#### *Functional Requirements:* F.11

*Input:* N/A

## *Expected output:*

The user is redirected back to the login page, having to enter a password and username to get back to the site.

#### *Instructions:*

- 1. Login (Follow test "Login as Developer" or "Login as Administrator)
- 2. Press Logout

# **6.6. Add Developer**

## *Function being tested:*

Adding a developer to the system.

# *Functional Requirements:*

F.12

*Input:* N/A

## *Expected output:*

A new developer is added to the systems database.

#### *Instructions:*

1. Click the "Add developer" button on the "Administrate developers" page.

# **6.7. Remove Developer**

#### *Function being tested:*

Remove a developer to the system.

## *Functional Requirements:*

F.12

*Input:* N/A

## *Expected output:*

A developer is removed from the systems database.

## *Instructions:*

1. Click the "Remove developer" button on the "Administrate developers" page.

# **6.8. Save new changes**

## *Function being tested:*

Save new changes made to a selected developer.

## *Functional Requirements:*

F.12

## *Input:*

Name and email for the developer and any selected rights for that developer.

## *Expected output:*

The information is about the developer is updated and is shown when she is selected from the list of developers.

## *Instructions:*

- 1. Enter the "Administrate developers" page.
- 2. Select a developer.
- 3. Make changes to the information displayed.
- 4. Click the "Save" button.

# **6.9. Cancel changes**

#### *Function being tested:*

Cancellation of changes made to a developer.

#### *Functional Requirements:*

F.12

## *Input:*

N/A

## *Expected output:*

The information displayed about the developer is set back to what is stored, thereby removing any changes made.

#### *Instructions:*

- 1. Enter the "Administrate developers" page.
- 2. Select a developer.
- 3. Make changes to information.
- 4. Click the "Cancel button".

# **6.10. Reset password**

*Function being tested:* Resetting a developer's password.

*Functional Requirements:* F.12

*Input:* N/A

## *Expected output:*

A new randomized password is set and is then email to the selected developer.

#### *Instructions:*

- 1. Select a developer.
- 2. Click on the "Reset password" button on the "Administrate developers" page.

# **6.11. Test save with no selected developer**

#### *Function being tested:*

Trying to click the save button with no selected developer.

## *Functional Requirements:*

F.12

*Input:* N/A

#### *Expected output:*

An alert dialog shall be displayed informing the user that no developer is selected and therefore the save function is not applicable.

#### *Instructions:*

- 1. Enter the "Administrate developer" page.
- 2. Click on the "Save" button.

# **6.12. Switch to branch**

#### *Function being tested:*

Switching from administrating developers to administrating branches.

## *Functional Requirements:*

F.14

*Input:* N/A

#### *Expected output:*

The administrator is redirected from the "Administrate developers" page to the "Administrate branches" page.

- 1. Enter the "Administrate developers" page.
- 2. Click on the link titled "Branches".

# **6.13. Select developer**

## *Function being tested:*

Selecting a particular developer from the list of developers.

# *Functional Requirements:*

F.12

*Input:* N/A

## *Expected output:*

A developer is selected and information about the developer is displayed in the fields. The information displayed includes, the developers name and email and also the rights of the developer.

## *Instructions:*

- 1. Enter the "Administrate developers" page.
- 2. Select a developer from the list of developers by clicking on a name.

# **6.14. Add branch**

## *Function being tested:*

Adding a branch and setting policies to it.

## *Functional Requirements:*

F.14

## *Input:*

Path to where the branch is located, number of reviewers required and their rights.

# *Expected output:*

The new branch gets added to the list of available branches.

## *Instructions:*

- 1. Press the "Add branch" button.
- 2. Enter the path to the branch in the path textbox.
- 3. Enter number of reviewers required in the # of reviewers' textbox.
- 4. Select the rights required by the reviewers.
- 5. Press the save button.

# **6.15. Remove branch**

## *Function being tested:*

Removing all the review policies from a branch.

## *Functional Requirements:*

F.14

## *Input:*

The branch selected for removal.

## *Expected output:*

The selected branch is removed from the list of branches being controlled by review policies.

#### *Instructions:*

- 1. Select a branch from the list over available branches.
- 2. Press the remove branch button.

## **6.16. Save new changes**

#### *Function being tested:*

Saving new changes to an already added branch.

## *Functional Requirements:*

F.14

#### *Input:*

Path to where the branch is located, number of reviewers required and their rights.

#### *Expected output:*

The information about the branch is updated with the new one.

#### *Instructions:*

- 1. Select a branch from the list over available branches.
- 2. Change the information in the appropriate text boxes.
- 3. Press the save button.

# **6.17. Cancel changes**

#### *Function being tested:*

Cancel an ongoing change in the information about a branch.

## *Functional Requirements:*

F.14

*Input:*

None.

## *Expected output:*

All the text boxes gets updated with the old information about the selected branch and none of the new one is stored.

- 1. Select a branch in the list over available branches.
- 2. Make some changes in the text boxes.
- 3. Press the cancel button.

# **6.18. Test save with no selected branch**

#### *Function being tested:*

Trying to change settings without having selected a branch.

## *Functional Requirements:*

F.14

## *Input:*

Path to where the branch is located, number of reviewers required and their rights.

## *Expected output:*

A dialog box will appear stating the no branch is selected. None of the new information is stored.

## *Instructions:*

- 1. Make sure the no branch is selected.
- 2. Enter some information in the text boxes.
- 3. Press the save button.

# **6.19. Switch to developer**

## *Function being tested:*

Switching from the branch settings page to the developer settings page.

## *Functional Requirements:*

F.12

*Input:* None.

## *Expected output:*

The user is presented with the developer settings page.

## *Instructions:*

1. Press the developer link.

# **6.20. Select branch**

# *Function being tested:*

Selecting a branch.

## *Functional Requirements:*

F.14

# *Input:*

None.

# *Expected output:*

The branch gets selected and its information is shown in the text boxes.

## *Instructions:*

1. Select a branch in the list over available branches.

# **6.21. Search**

# *Function being tested:*

*That you are able to search the changesets*

# *Functional Requirements:*

F.2 F.5

# *Input:*

A search string

# *Expected output:*

The user is presented with a RevList with only matching items

# *Instructions:*

- 1. Follow testcase 1.1 to login
- 2. Enter a search string into the searchfield and press enter

# **6.22. Select changeset**

## *Function being tested:*

*That you can select changesets*

# *Functional Requirements:*

F.2 F.5

*Input:* Select a changeset

# *Expected output:*

The user is redirected to the Review Single page for the selected changeset.

- 1. Follow testcase 1.1 to login
- 2. Select any changeset

# **6.23. Change page**

## *Function being tested:*

That you can display all pages of the changesets.

## *Functional Requirements:*

F.2 F.5

*Input:* Selected pagenumber

## *Expected output:*

The user is presented with a Rev Listing with different items.

#### *Instructions:*

- 1. Follow testcase 1.1 to login
- 2. Select a pagenumber

# **6.24. Select a file in a commit**

#### *Function being tested:*

To display the source code of a file in a commit.

## *Functional Requirements:*

F.4

*Input:* The selected file to display.

## *Expected output:*

A new form showing the selected file content and a field where you can leave a comment.

## *Instructions:*

- 1. In a browser window, log in as a developer.
- 2. Open a commit up for review.
- 3. Select a file by clicking at the name of the file in the list to open it.

# **6.25. Denial of commit acceptance**

#### *Function being tested:*

The denial of acceptance of the entire commit if at least one file in it has been rejected.

## *Functional Requirements:*

F.6

*Input:*

The commit or change set that you want to accept.

#### *Expected output:*

A message informing the user that part of or the entire commit has been rejected.

#### *Instructions:*

- 1. In a browser window, log in as a developer.
- 2. Open a commit and reject at least one file in it.
- 3. Try to accept the entire commit.

# **6.26. Accept a commit without supplying a comment**

#### *Function being tested:*

The acceptation of a commit even if the user has chosen not to comment on the action taken.

#### *Functional Requirements:*

F.6

#### *Input:*

The commit/change set that you want to accept.

#### *Expected output:*

The status of the commit will be updated in the list of commits up for review.

#### *Instructions:*

- 1. In a browser window, log in as a developer.
- 2. Select a commit up for review.
- 3. Accept the commit without leaving a comment.

# **6.27. Accept a commit by accepting all files and leaving a comment**

#### *Function being tested:*

The acceptation of a commit when the user has accepted all files separately and wishes to leave a comment on the entire commit before accepting it.

## *Functional Requirements:*

F.6

## *Input:*

The commit/change set that you want to accept.

#### *Expected output:*

The status of the commit will be updated in the list of commits up for review.

- 1. In a browser window, log in as a developer.
- 2. Open a commit and accept the files in it, one by one.
- 3. In the window containing the files in the commit, write a comment in the comment window.
- 4. Try to accept the entire commit.

# **6.28. Reject a commit without supplying a comment**

## *Function being tested:*

The rejection of a commit when you have not supplied a comment.

## *Functional Requirements:*

F.6

## *Input:*

The commit/change set that you want to reject and the comment.

## *Expected output:*

The status of the commit will be updated in the list of commits up for review and the comment saved in the database.

## *Instructions:*

- 1. In a browser window, log in as a developer.
- 2. Select a commit up for review.
- 3. Reject the commit without leaving a comment.

# **6.29. Reject a commit and supply a comment**

## *Function being tested:*

The rejection of a commit when you choose to supply a comment.

## *Functional Requirements:*

F.6

# *Input:*

The commit/change set that you want to reject and the comment.

# *Expected output:*

The status of the commit will be updated in the list of commits up for review and the comment saved in the database.

- 1. In a browser window, log in as a developer.
- 2. Select a commit up for review.
- 3. Write a comment in the comment field.
- 4. Reject the commit.

# **6.30. Accept a single file without supplying a comment**

## *Function being tested:*

The acceptation of a commit when the user doesn't supply a comment.

## *Functional Requirements:*

F.4 F.6

## *Input:*

The file name of the source code you want to accept and the change set it belongs to.

## *Expected output:*

The status of the file in the commit up for review will be updated.

## *Instructions:*

- 1. In a browser window, log in as a developer.
- 2. Select a commit up for review.
- 3. Select a file belonging to that commit.
- 4. Accept the file.

# **6.31. Accept a single file and leave a comment**

## *Function being tested:*

The acceptation of a single file belonging to a commit when the user has chosen to leave a comment.

## *Functional Requirements:*

F.4 F.6

## *Input:*

The file name of the source code you want to accept, the change set it belongs to and the comment.

## *Expected output:*

The status of the file in the commit up for review will be updated and the comment saved in the database.

- 1. In a browser window, log in as a developer.
- 2. Select a commit up for review.
- 3. Select a file belonging to that commit.
- 4. Leave a comment in the comment field.
- 5. Accept the file.

# **6.32. Reject a single file without supplying a comment**

## *Function being tested:*

The rejection of a single file when the user has not supplied a comment.

## *Functional Requirements:*

F.4 F.6

## *Input:*

The file name of the source code you want to accept and the change set it belongs to.

## *Expected output:*

The status of the file in the commit up for review will be updated and the comment saved in the database.

## *Instructions:*

- 1. In a browser window, log in as a developer.
- 2. Select a commit up for review.
- 3. Reject the commit without leaving a comment.

# **6.33. Reject a single file and leave a comment**

# *Function being tested:*

The rejection of a single file belonging to a commit when the user has chosen to leave a comment.

# *Functional Requirements:*

F.4

F.6

# *Input:*

The file name of the source code you want to reject, the change set it belongs to and the comment.

## *Expected output:*

The status of the file in the commit up for review will be updated and the comment saved in the database.

- 1. In a browser window, log in as a developer.
- 2. Select a commit up for review.
- 3. Select a file belonging to that commit.
- 4. Leave a comment in the comment field.
- 5. Reject the file.

# **6.34. Commit to branch without policy**

## *Function being tested:*

That the code will be committed to the SVN.

## *Functional Requirements:*

F.1 F.2

*Input:*

A commit created by a third-party SVN client.

## *Expected output:*

The user receives the normal message indicating success from its SVN client.

## *Instructions:*

- 1. Commit to the company "Visual Code Review" protected SVN server, following normal procedures for this action.
- 2. Make sure it is stored safely in the SVN repository.

# **6.35. Commit to branch with policy**

## *Function being tested:*

That the code will not be commited directly to the SVN repository, and that it will be added into the database.

## *Functional Requirements:*

F.1 F.2

## *Input:*

A commit created by an thirdparty SVN client.

## *Expected output:*

The user receives a message from Visual Code Review indicating that it is due for code review.

## *Instructions:*

1. Commit to the company "Visual Code Review" protected SVN server, to a branch that has a policy, following normal procedures for this action.